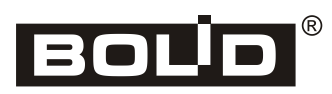

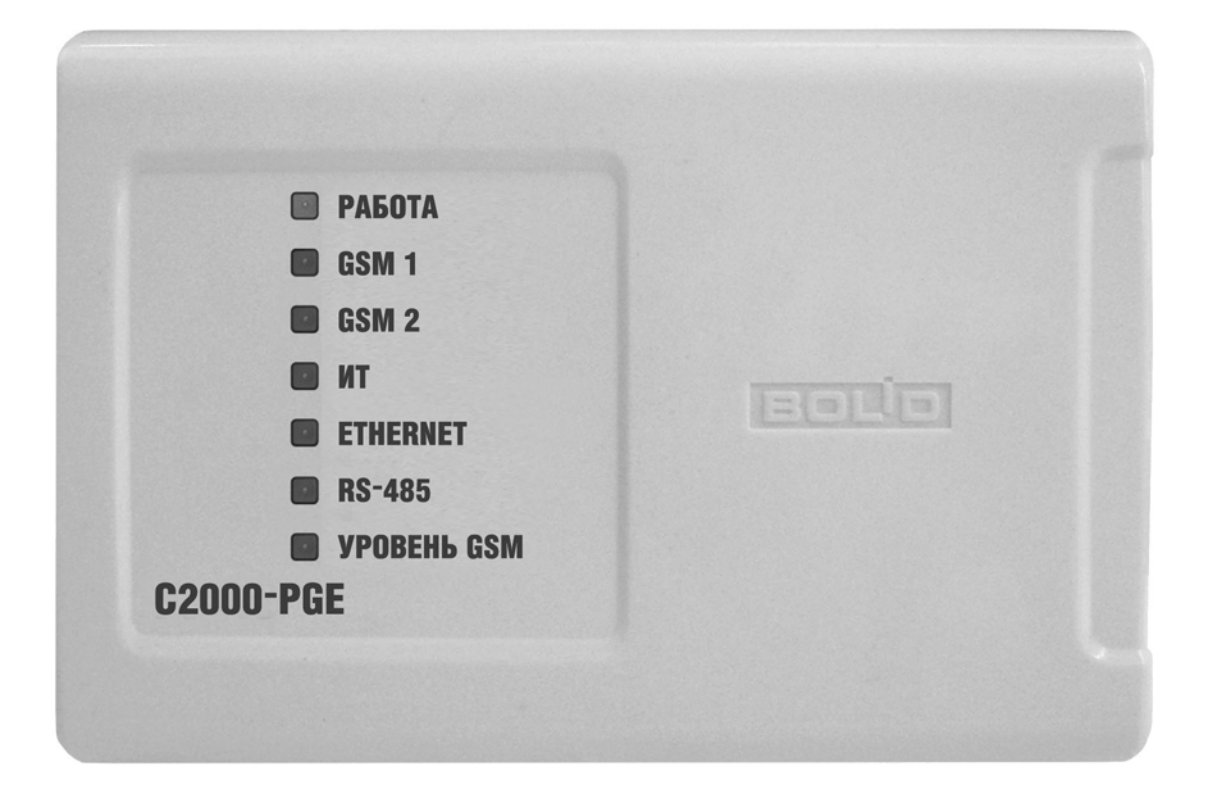

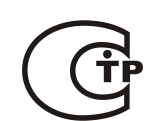

**Устройство оконечное объектовое системы передачи извещений по телефонной линии, сетям GSM, Ethernet.**

**ИСО 9001** 

EAC

«C2000-PGE»

# *Руководство по эксплуатации изм.3*

ЗАО НВП «Болид», 141070, Московская область, г. Королёв, ул. Пионерская, д. 4.

Тел./факс: (495) 775-71-55 (многоканальный), 777-40-20, 516-93-72.

E-mail: [info@bolid.ru,](mailto:info@bolid.ru) http:/[/bolid.ru](http://www.bolid.ru/)

Настоящее руководство по эксплуатации предназначено для изучения принципа работы и эксплуатации устройства оконечного объектового системы передачи извещений по телефонной линии, сетям GSM, Ethernet «С2000-PGE» АЦДР.437252.001.

ПОЖАЛУЙСТА!

*Внимательно ознакомьтесь с изложенными в руководстве инструкциями, перед тем как подключать, настраивать, эксплуатировать или обслуживать прибор*

#### **Термины, используемые в руководстве:**

- **ШС**  шлейф сигнализации приемно-контрольного прибора электрическая цепь с включенными в нее безадресными охранными или пожарными извещателями. Срабатывание одного извещателя приводит к нарушению всего шлейфа, поэтому нарушение для таких извещателей локализуется с точностью до шлейфа.
- **зона** минимальная независимо контролируемая единица объекта. В зависимости от контекста под «зоной» в ИСО «Орион» может подразумеваться шлейф сигнализации, адресный извещатель, контролируемая цепь адресного расширителя и др.
- **раздел** совокупность зон системы, управляемых пользователем как одно целое. Как правило, зоны объединяются в разделы по территориальному принципу (например, один раздел – одно помещение).

**сетевой адрес (адрес)** – номер прибора (от 1 до 127) в RS-485 сети приборов ИСО «Орион».

**адресат** – канал передачи сообщений одному абоненту, позволяющий задействовать один основной канал передачи данных, а в случае его отказа – 3 резервных канала

## Содержание

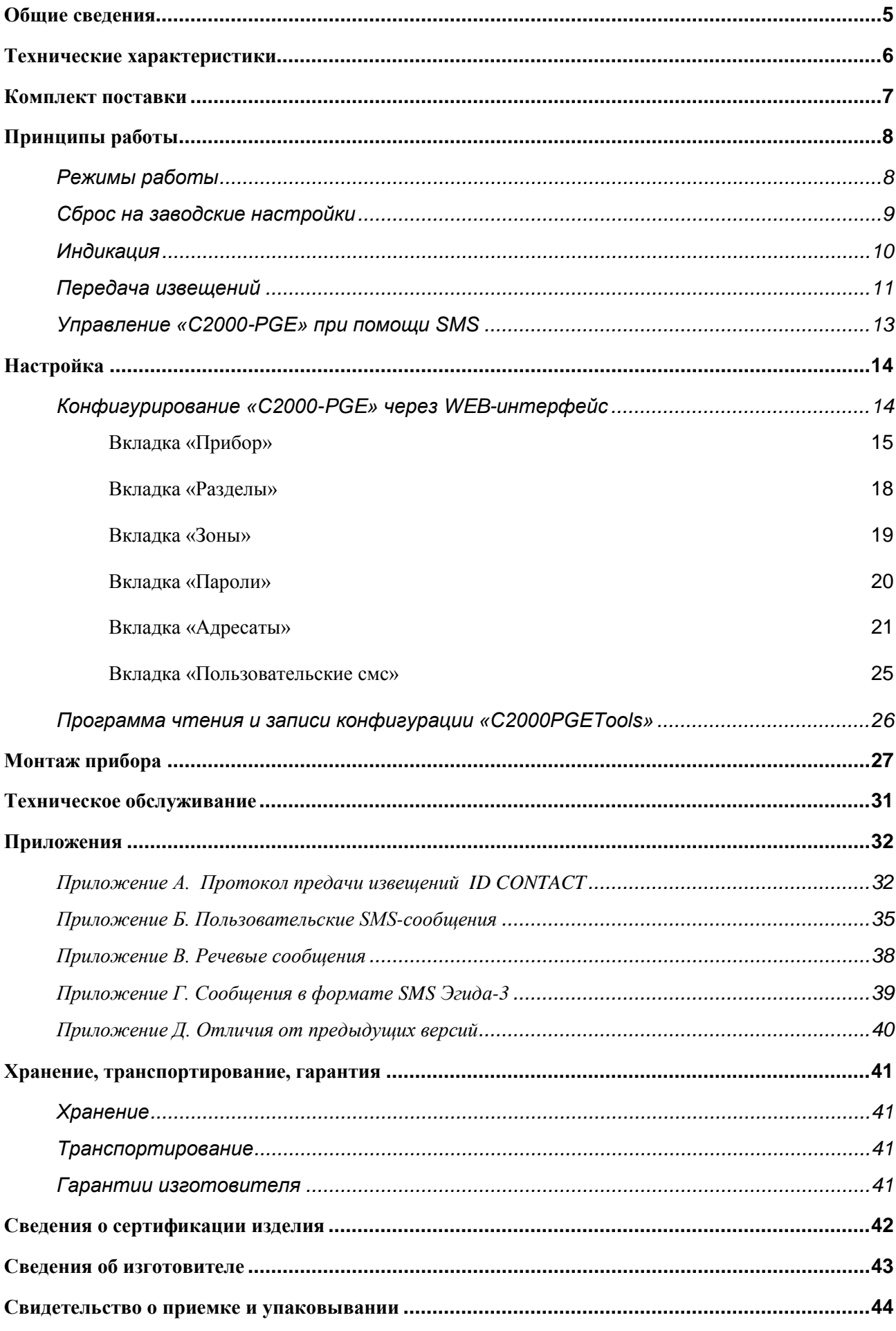

# **ОБЩИЕ СВЕДЕНИЯ**

<span id="page-4-0"></span>Устройство оконечное объектовое системы передачи извещений по телефонной линии, сетям GSM, Ethernet «С2000-PGE» АЦДР.437252.001 предназначено для передачи событий с приборов системы «Орион» по каналам связи: городская телефонная сеть (ГТС), GSM, Ethernet на пульт централизованной охраны, стационарные и мобильный телефон пользователя.

## **Свойства:**

- Опрос и трансляция сообщений с приборов системы «Орион»:
	- o под управлением пульта «С2000М» (режим Ведомый);
	- o без применения пульта (режим Мастер).
- 3 физических канала передачи сообщений:
	- o ГТС;
	- o GSM;
	- o Ethernet.
- Резервирование канала GSM (2 SIM карты).
- Поддерживаемые протоколы передачи:
	- o ContactID (DTMF) через городскую телефонную сеть (ГТС);
	- o CSD (GSM);
	- o голосовые извещения через ГТС;
	- o голосовые извещения через GSM;
	- o пользовательский формат SMS (GSM);
	- o SMS в формате Эгида-3 (GSM);
	- o DC-09 (GSM-GPRS, Ethernet);
	- o шифрованные DC-09 (GSM-GPRS, Ethernet).
- 8 адресатов, с индивидуальной настройкой фильтра событий и фильтра разделов.
- Возможность редактирования и передачи, пользовательских SMS в кириллице или латинице.
- Управление с помощью SMS сообщений:
	- o Взятие/Снятие разделов;
	- o Вкл /Выкл реле приборов, подключенных по интерфейсу;
	- o запрос баланса;
	- o установка времени и даты.
- Передача тестовых сообщений для контроля канала связи.
- Конфигурирование прибора через WEB-интерфейс.
- Два контролируемых входа питания.
- Световая индикация режимов работы и каналов связи.

# <span id="page-5-0"></span>**ТЕХНИЧЕСКИЕ ХАРАКТЕРИСТИКИ**

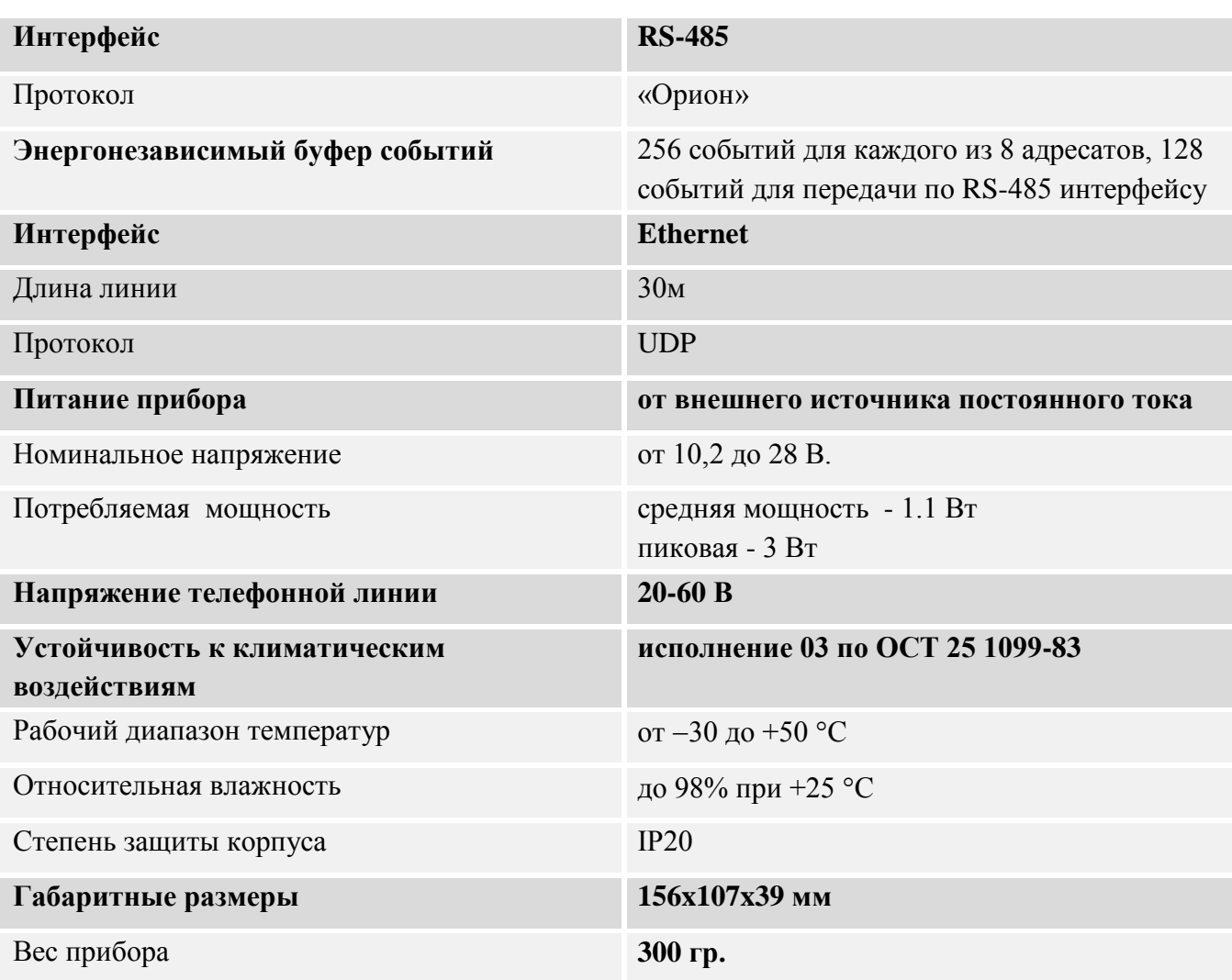

#### **Дополнительная информация:**

Конструкция прибора не предусматривает его использование в условиях воздействия агрессивных сред, пыли, а также во взрывопожароопасных помещениях. Степень защиты оболочки – IР20 по ГОСТ 14254.

По устойчивости к механическим воздействиям исполнение прибора соответствует категории размещения 3 по ОСТ 25 1099-83.

По помехоэмиссии и устойчивости к индустриальным радиопомехам прибор соответствует требованиям не ниже второй степени жёсткости по ГОСТ Р 50009, ГОСТ Р 51317.4.2, ГОСТ Р 51317.4.3.

Средняя наработка прибора на отказ в дежурном режиме работы – не менее 35000 ч, что соответствует вероятности безотказной работы 0,97 за 1 000 ч.

Вероятность возникновения отказа, приводящего к ложному срабатыванию прибора, – не более 0,01 за 1 000 ч.

Средний срок службы прибора – 10 лет.

Содержание драгоценных материалов: не требует учёта при хранении, списании и утилизации.

# **КОМПЛЕКТ ПОСТАВКИ**

<span id="page-6-0"></span>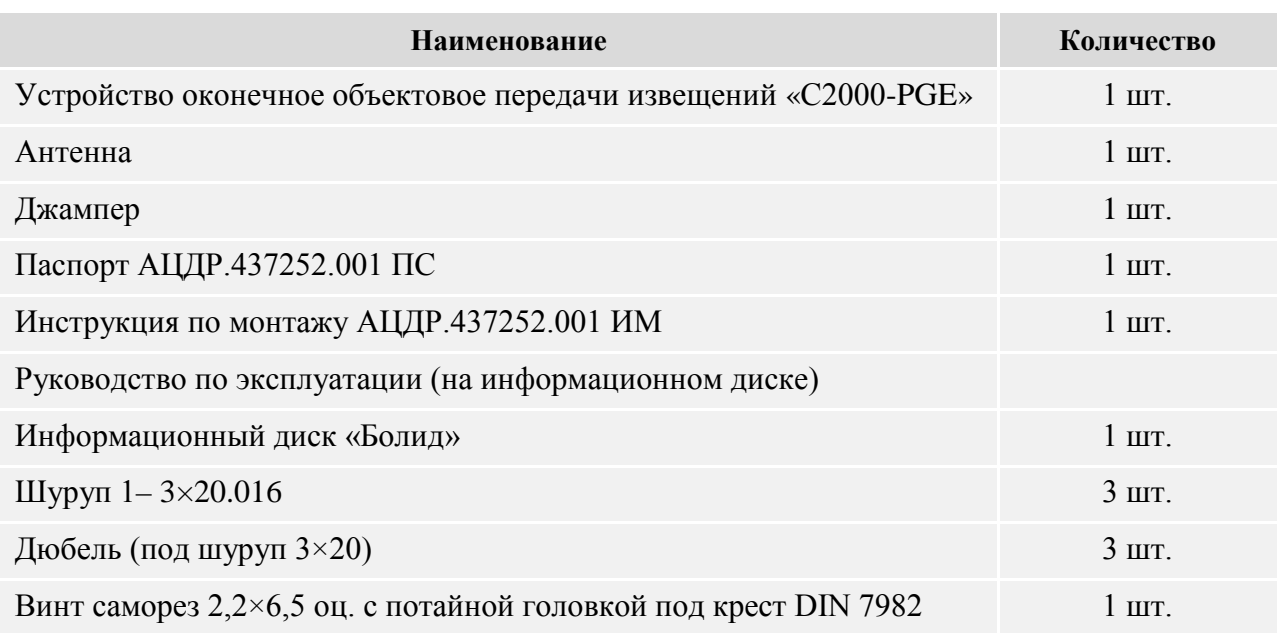

В случае необходимости установки внешней антенны, дополнительно могут быть приобретены:

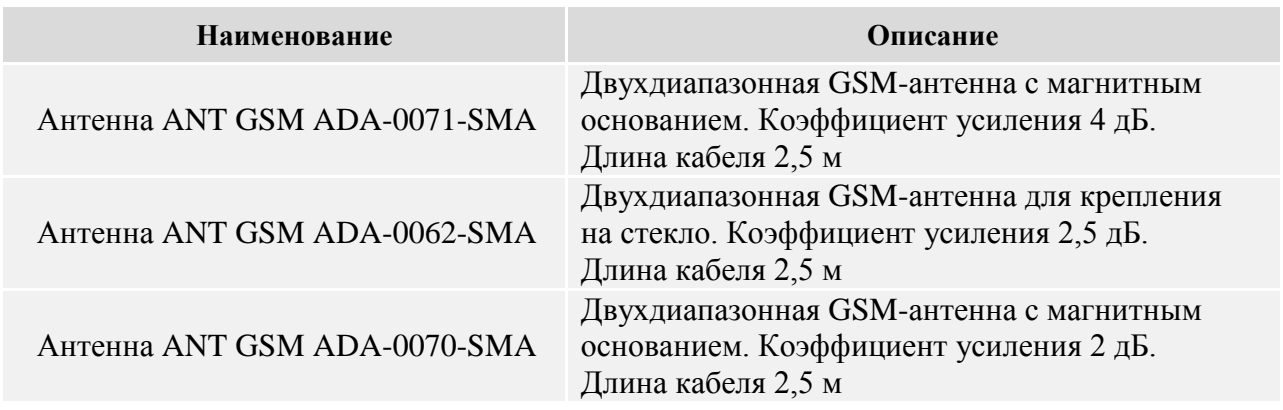

# <span id="page-7-0"></span>**ПРИНЦИПЫ РАБОТЫ**

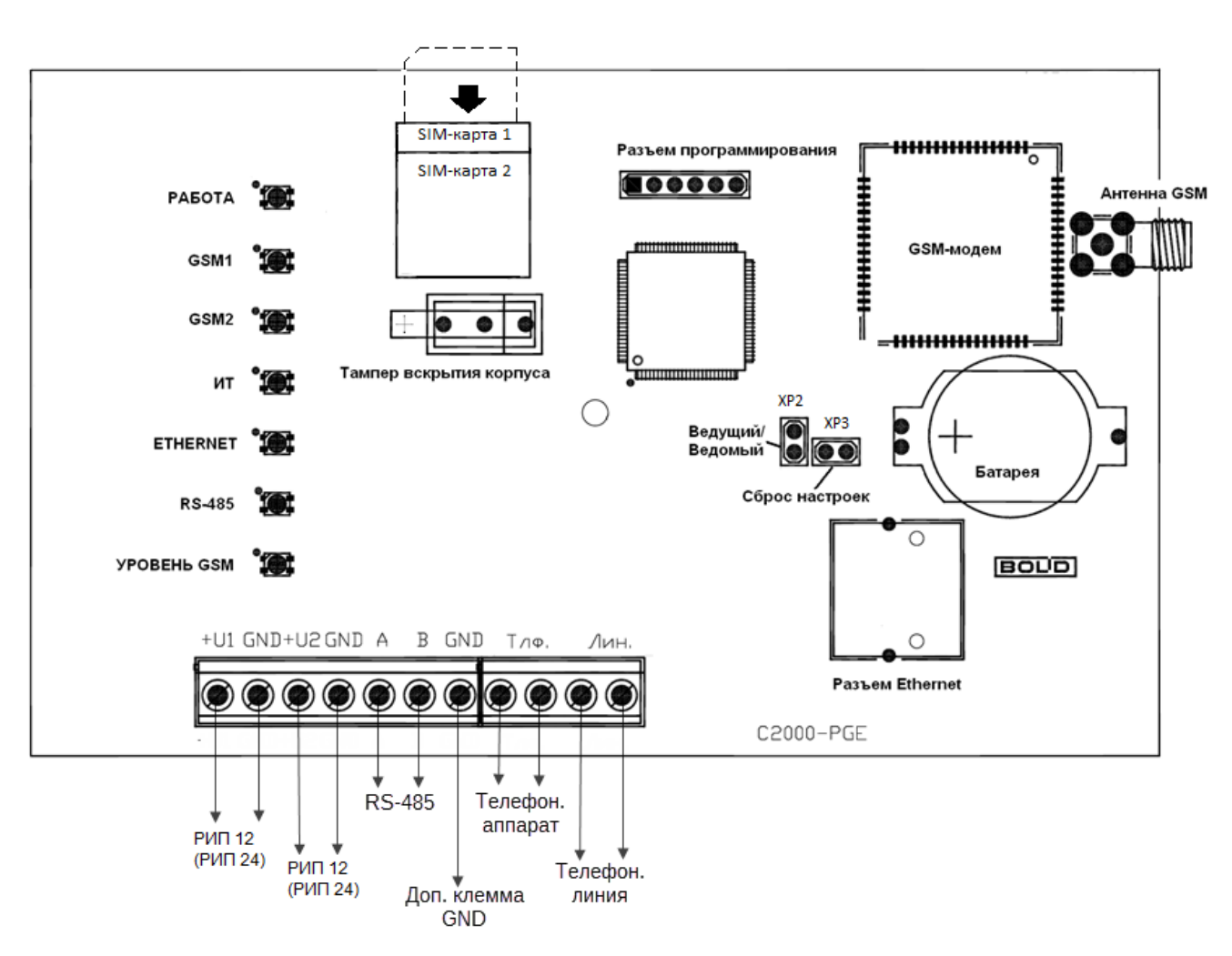

**Рисунок 1. Блок схема «C2000-PGE».**

## <span id="page-7-1"></span>**РЕЖИМЫ РАБОТЫ**

«C2000-PGE» обеспечивает работоспособность в следующих режимах работы:

#### **«Ведущий (Master)»**

Для работы прибора в режиме «Ведущий» необходимо удалить перемычку с джампера XP2 (см. Рис. 1)

- В данном режиме не используется пульт «С2000М», «С2000-РGE» опрашивает через RS-485 приборы, записанные в его конфигурации, события транслируются в соответствии с настройками.
- Постановка и снятие разделов с охраны производится с помощью SMS-сообщений и ключей Touch Memory.

Режим используется при необходимости передавать извещения с приборов системы «Орион»: «С2000-4», «С2000-КДЛ», «Сигнал-20», «Сигнал-20М», «Сигнал-20П», «Сигнал-10» и др., без использования пульта или АРМ.

#### *Ограничения, при использовании «С2000-PGE» в режиме «Ведущий»*

- *количество разделов – не более 99;*
- *количество зон – не более 128;*
- *количество пользователей (ключей, паролей) – не более 32;*
- *использование в одной сети двух и более «С2000-PGE» в режиме «Ведущий» или совместное использование «С2000-PGE» в режиме «Ведущий» с пультом не допускается!*

## **«Ведомый (Slave)»**

Режим применяется при использовании прибора в составе интегрированной системы «Орион» под управлением пульта «С2000М». Включается при помощи установки джампера XP2 (см. Рис. 1)

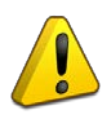

*Передачу сообщений через «C2000-PGE» поддерживают только пульты «С2000М» версии 2.06 и выше. Для трансляции сообщений с пульта «С2000M» через «C2000-PGE» требуется его дополнительная конфигурация программой «Pprog». См. руководство к пульту.*

*Ограничения, при использовании «С2000-PGE» в режиме «Ведомый»*

- *номера разделов – не более 99;*
- *номера зоны – не более 999;*
- *номера пользователей (ключей, паролей) – не более 999.*

## <span id="page-8-0"></span>**СБРОС НА ЗАВОДСКИЕ НАСТРОЙКИ**

Для сброса прибора на заводские настройки необходимо одеть перемычку XP3 (Рисунок 1), произвести перезагрузку прибора по питанию. После перезагрузки пробора перемычку XP3 необходимо удалить.

*Таблица 1. Светодиодная индикация*

<span id="page-9-0"></span>

| Состояние                                                                      | Состояние индикатора                                                              |  |  |  |  |  |  |
|--------------------------------------------------------------------------------|-----------------------------------------------------------------------------------|--|--|--|--|--|--|
| Индикатор «Работа» - отображает состояние источников питания                   |                                                                                   |  |  |  |  |  |  |
| «Норма»                                                                        | Зелёный                                                                           |  |  |  |  |  |  |
| «Нарушено питание»                                                             | Жёлтый                                                                            |  |  |  |  |  |  |
| «Восстановление программы»                                                     | Жёлтый мигающий                                                                   |  |  |  |  |  |  |
| Индикатор «GSM1» - отображает состояние мобильной связи по первой SIM-карте    |                                                                                   |  |  |  |  |  |  |
| «Зарегистрирован в сети»                                                       | Зелёный                                                                           |  |  |  |  |  |  |
| «Не зарегистрирован в сети»                                                    | Жёлтый                                                                            |  |  |  |  |  |  |
| «Отключен»                                                                     | Выключен                                                                          |  |  |  |  |  |  |
| Индикатор «GSM2» - отображает состояние мобильной связи по второй SIM-карте    |                                                                                   |  |  |  |  |  |  |
| «Зарегистрирован в сети»                                                       | Зелёный                                                                           |  |  |  |  |  |  |
| «Не зарегистрирован в сети»                                                    | Жёлтый                                                                            |  |  |  |  |  |  |
| «Отключен»                                                                     | Выключен                                                                          |  |  |  |  |  |  |
| Индикатор «ИТ» - отображает состояние телефонной линии                         |                                                                                   |  |  |  |  |  |  |
| «Норма»                                                                        | Зелёный                                                                           |  |  |  |  |  |  |
| «Звонок»                                                                       | Зелёный мигающий                                                                  |  |  |  |  |  |  |
| «Неисправность\Занято»                                                         | Жёлтый 5 Гц                                                                       |  |  |  |  |  |  |
| Индикатор «Ethernet» - отображает состояние связи через Ethernet               |                                                                                   |  |  |  |  |  |  |
| «Передача сообщения»                                                           | Зелёный                                                                           |  |  |  |  |  |  |
| «He<br>сообщение,<br>удалось<br>передать                                       | Жёлтый                                                                            |  |  |  |  |  |  |
| отсутствует подтверждение»                                                     |                                                                                   |  |  |  |  |  |  |
| Индикатор «RS-485» - отображает состояние связи через RS-485                   |                                                                                   |  |  |  |  |  |  |
|                                                                                | Зеленый в режиме «Ведущий» - все приборы,                                         |  |  |  |  |  |  |
| «Норма»                                                                        | указанные в конфигурации - обнаружены.                                            |  |  |  |  |  |  |
|                                                                                | В режиме «Ведомый» - есть обмен прибора                                           |  |  |  |  |  |  |
|                                                                                | с «Ведущим»                                                                       |  |  |  |  |  |  |
|                                                                                | Жёлтый в режиме «Ведущий» - не все                                                |  |  |  |  |  |  |
|                                                                                | приборы, указанные<br>конфигурации,<br>$\mathbf{B}$                               |  |  |  |  |  |  |
| «Неисправность»                                                                | обнаружены.                                                                       |  |  |  |  |  |  |
|                                                                                | В режиме «Ведомый» – есть обмен в RS-485,                                         |  |  |  |  |  |  |
|                                                                                | но обращения к прибору отсутствуют.                                               |  |  |  |  |  |  |
|                                                                                | Индикатор «Уровень GSM» - информирует, что на линейке светодиодов показан уровень |  |  |  |  |  |  |
| GSM сигнала. Данный режим включается при открытии корпуса. Минимальному уровню |                                                                                   |  |  |  |  |  |  |
|                                                                                | соответствует 1 включенный светодиод - «Уровень GSM», максимальному - все         |  |  |  |  |  |  |
| включенные светодиоды.                                                         |                                                                                   |  |  |  |  |  |  |
| «Включен»                                                                      | Зелёный - на светодиодных индикаторах                                             |  |  |  |  |  |  |
|                                                                                | показан уровень GSM сигнала.                                                      |  |  |  |  |  |  |
| «Выключен»                                                                     | Индикаторы работают в штатном режиме.                                             |  |  |  |  |  |  |

## <span id="page-10-0"></span>**ПЕРЕДАЧА ИЗВЕЩЕНИЙ**

## **Форматы сообщений**

«С2000-PGE» может осуществлять передачу извещений на восемь адресатов и 4 канала (один основной и три резервных), для каждого номера может быть выбран свой формат сообщений:

- o ContactID (DTMF) через городскую телефонную сеть (ГТС)
- o CSD (GSM)
- o Голосовые извещения через ГТС, GSM
- o Пользовательский формат SMS (GSM)
- o SMS в формате «Эгида-3» (GSM)
- o DC-09 (GSM-GPRS, Ethernet)
- o Шифрованные DC-09 (GSM-GPRS, Ethernet)

## **Contact ID**

Протокол используется для передачи сообщений по телефонной линии на пульты ПЦО, перечень и формат сообщений приведён в приложении А.

## **CSD**

При выборе данного протокола необходимо подключить услугу «Факс данные на сим-карте оператора». Протокол обеспечивает пакетную передачу данных в формате DC-09 на телефон приёмного устройства ПЦО. В качестве приёмных устройств для АРМ ПЦО «Эгида» исп. 03 может быть использован GSM модем Siemens (Cinterion) MC35/52i.

Прибор может передавать сообщения как в зашифрованном виде с использованием уникального ключа шифрования, так и без него.

#### **Пользовательские SMS**

Прибор поддерживает передачу пользовательских сообщений в двух форматах: кириллица и латиница и позволяет производить их редактирование через Web-интерфейс (*использование латиницы обеспечивает более экономный режим передачи SMS сообщений*). Смена формата сообщений с латиницы на кириллицу осуществляется **вручную** через WEB интерфейс.

Формат передачи сообщений:

*Название объекта, ДД-ММ (опционально) ЧЧ:ММ, событие, раздел, зона, описание объекта (опционально)*

*Название объекта, ДД-ММ (опционально) ЧЧ:ММ, событие, раздел, номер ХО, описание ХО (опционально)*

- ДД последние две цифры года
- ММ месяц
- $\bullet$  ЧЧ час
- $MM MHVTH$

Перечень сообщений, передаваемых по умолчанию, приведён в *приложении Б.*

#### **SMS (Эгида-3)**

Передача SMS сообщений на пульт ПЦО с АРМ «Эгида» исп.03. Приём сообщений на пультах АРМ ПЦО «Эгида» исп.03 осуществляется GSM модемами или пультовыми оконечными устройствами «УОП-3» GSM.

#### **Голосовые извещения**

Все речевые сообщения начинаются с фразы «Внимание, сообщение с объекта», затем идёт код объекта и само сообщение, повторяющееся число раз, заданное в конфигурации прибора.

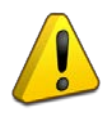

*Речевое сообщение по данному направлению считается доставленным, если было прослушано полностью, включая заданное количество повторов сообщения. В противном случае «С2000-PGE» будет пытаться повторно устанавливать связь и передать сообщение указанное количество попыток дозвона.*

Перечень событий приведён в *приложении В*.

#### **GPRS, Ethernet (DC-09)**

Прибор обеспечивает передачу данных по Ethernet и GPRS на пульт централизованного наблюдения в шифрованном протоколе DC-09 с использованием уникального ключа шифрования.

При использовании данных протоколов связи на ПЦО можно не устанавливать дополнительное оборудование, принимая сообщения по сети Ethernet непосредственно на АРМ ПЦО «Эгида» исп.03.

#### **Контроль канала связи**

«С2000-PGE» обеспечивает передачу тестовых сообщений по всем каналам с заданной периодичностью. Если передача тестовых сообщений не требуется – их можно отключить.

Отсчёт периода передачи сообщения «TEST» начинается от момента последней передачи любого сообщения на соответствующий канал.

При использовании «С2000-PGE» совместно с пультом С2000М v2.07 и выше, в случае если сообщение «TEST» не было доставлено, на пульте будет проиндицирована «авария линии связи», при необходимости на данное событие может быть настроена активация выхода приборов: «С2000-СП1», «С2000-СП1 исп. 01», «С2000-СП2», «С2000-КПБ», «С2000-СП4», или выходов приемно-контрольных приборов, а также дополнительная индикация на «С2000-БИ».

#### **Фильтрация**

Для сокращения объёма передаваемых событий и получения только необходимой информации, для каждого канала связи может быть настроен фильтр событий. Фильтрация может производиться по группам событий.

## <span id="page-12-0"></span>**УПРАВЛЕНИЕ «С2000-PGE» ПРИ ПОМОЩИ SMS**

Для удаленного управления «C2000-PGE» на GSM номер «C2000-PGE» (телефонный номер активной в данный момент SIM карты) необходимо отправить SMS c соответствующей командой:

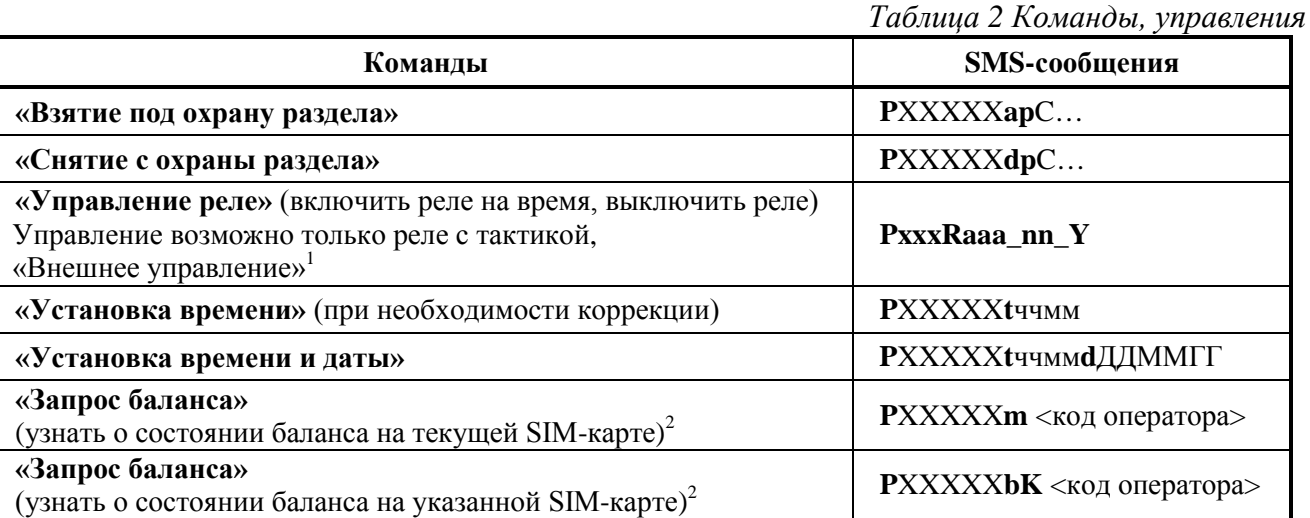

*<sup>1</sup> - Управление возможно для реле приборов, поддерживающих централизованное управление, например: «Сигнал-10», «Сигнал-20П», «С2000-4» (если реле не задействовано в доступе).*

*<sup>2</sup> - На некоторых SIM-картах, например, постоплатных, запрос баланса может быть отключен оператором.*

Где:

- **XXXXX** пароль пользователя, может иметь длину от 1 до 8 цифр;
- $S$  номер шлейфа (от 1 до 4);
- **C** номер раздела (1-99), может задаваться как одной цифрой, так и двумя;
- **aaa-**трехзначный адрес прибора;
- $nn -$  двухзначный номер реле;
- $\bullet$   $\mathbf{Y} \alpha \mathbf{1} \times \mathbf{B} \mathbf{K}$ лючить,  $\langle \mathbf{0} \rangle$  выключить;
- **символ нижнего подчеркивания;**
- $\bullet$  **K** номер Sim-карты;
- **P**, **a**, **m, d**, **q**, **r**, **k**, **t** символы, введенные с клавиатуры;
- **ччмм** часы и минуты, **ДДММГГ** день, месяц, год.
- **<код оператора>** код для запроса баланса, например у некоторых операторов \*100#, или \*102#, уточняется для конкретного оператора сети, в конкретном регионе, например P12345m\*100#.Для постоплатных карт запрос баланса может не поддерживаться.

Пример заполнения:

**P**1234**ap**1 – Команда на удалённое взятие раздела 1, пароль пользователя 12345.

**P**34563**dp**04 – Команда на удалённое снятие раздела 4, пароль пользователя 34564.

**P**12345**R**002\_01\_0 – выключить реле номер 1 в приборе с адресом 2.

**P**12345**t1**200**d**050913 **–** команда на установку даты: 05.09.2013 и времени: 12.00.

**P**12345**b2\*100# –** Команда на запрос баланса 2 SIM-карты оператора MTS

Для управления разделами через SMS при совместной работе с пультом «С2000М», необходимо хранить пароли управления в пульте с соответствующими уровнями доступа.

# <span id="page-13-0"></span>**НАСТРОЙКА**

## <span id="page-13-1"></span>**КОНФИГУРИРОВАНИЕ «С2000-PGE» ЧЕРЕЗ WEB-ИНТЕРФЕЙС**

Для конфигурирования при помощи WEB-интерфейса необходимо подключить прибор к источнику питания и компьютеру по сети Ethernet. «С2000-PGE» и ПК должны находиться в одной подсети и иметь разные IP-адреса.

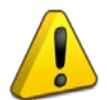

*Первое конфигурирование прибора должно проходить при открытом корпусе, в дальнейшем в настройках можно разрешить конфигурирование прибора при закрытом корпусе.*

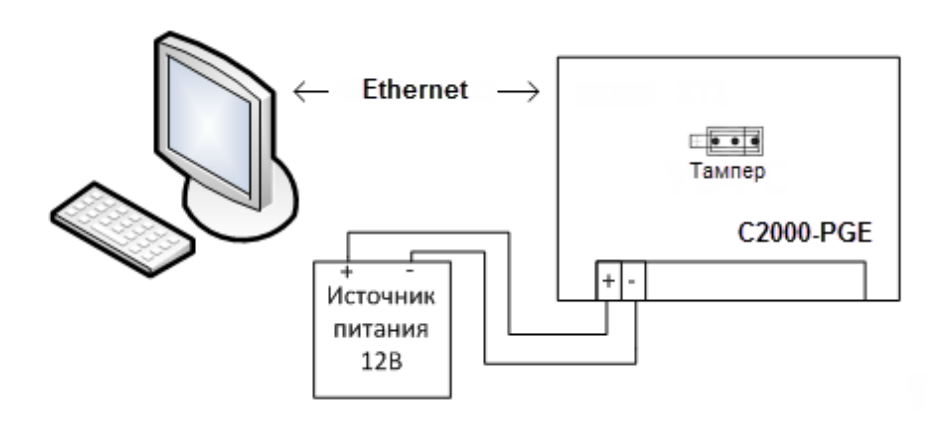

**Рисунок 2. Подключение «C2000-PGE» к сетевой плате ПК через кабель Ethernet**

Для доступа к настройкам «С2000-PGE» в браузере необходимо указать IP-адрес прибора (**по умолчанию: 192.168.0.10),** после появления окна доступа в верхнем правом углу экрана необходимо ввести логин и пароль (**по умолчанию логин:1, пароль:1**).

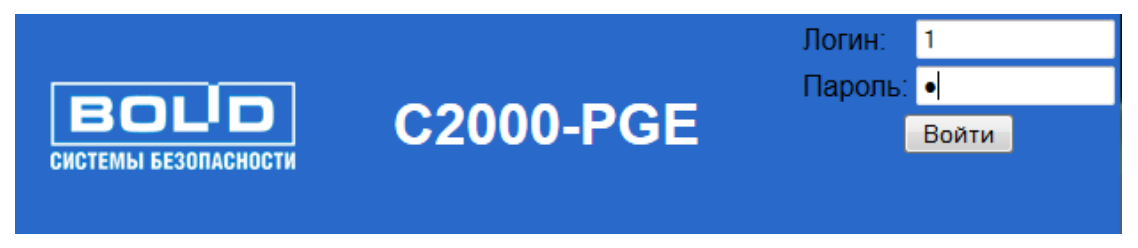

**Рисунок 3. Окно доступа при подключении через браузер к «С2000-PGE»**

После успешного входа станут доступны 5 вкладок:

- Прибор установка общих параметров работы прибора;
- Зоны конфигурирование параметров зон подключенных приборов;
- Разделы конфигурирование параметров разделов;
- Пароли конфигурирование параметров пользователей;
- Адресаты настройка передачи сообщений восьми адресатам;
- Пользовательские смс настройка дескрипторов пользовательских сообщений.

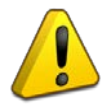

*Для применения новых настроек, требуется перезагрузка прибора (кнопка «Перезагрузить прибор» на вкладке «Прибор»).*

## <span id="page-14-0"></span>*Вкладка «Прибор»*

Отображает основные настройки прибора, где настраиваются параметры адресации прибора, названия объектов, номера объекта для ПЦН, параметры работы с проводной телефонной линией, настройки GPRS и др.

| <b>BOL</b><br>СИСТЕМЫ БЕЗОПАСНОСТИ                        |                                  |                      | <b>C2000-PGE</b>                   |          | Выйти                   |  |  |  |  |
|-----------------------------------------------------------|----------------------------------|----------------------|------------------------------------|----------|-------------------------|--|--|--|--|
| Прибор                                                    | Разделы                          | Зоны                 | Пароли                             | Адресаты | Польз. СМС              |  |  |  |  |
|                                                           |                                  |                      |                                    |          |                         |  |  |  |  |
|                                                           | Настройки Ethernet               |                      | Настройки GSM и GPRS               |          |                         |  |  |  |  |
| IP прибора                                                |                                  | 192.168.20.253       | Использовать 2-ю СИМ-карту         |          | $\overline{\mathbf{v}}$ |  |  |  |  |
| IP шлюза                                                  |                                  | 192.168.20.1         | SIM1 GPRS APN                      |          | internet.beeline.ru     |  |  |  |  |
| Сетевая маска                                             |                                  | 255.255.255.0        | SIM1 GPRS Login                    |          | beeline                 |  |  |  |  |
| Порт WEB                                                  |                                  | 88                   | SIM1 GPRS Password                 |          | beeline                 |  |  |  |  |
| Порт технологический                                      |                                  | 25000                | SIM2 GPRS APN                      |          |                         |  |  |  |  |
| Логин:                                                    |                                  | 1                    | <b>SIM2 GPRS Login</b>             |          |                         |  |  |  |  |
| Пароль:                                                   |                                  | ٠                    | <b>SIM2 GPRS Password</b>          |          |                         |  |  |  |  |
|                                                           | 5<br>Период повтора DC-09, сек.  |                      | Постоянное GPRS-подключение        |          |                         |  |  |  |  |
|                                                           | Число повторов DC-09             |                      | Число повторов голосовых сообщений |          | 1                       |  |  |  |  |
| $\overline{\mathbf{v}}$<br>Настройка при закрытом корпусе |                                  |                      | Число попыток дозвона              |          | 5                       |  |  |  |  |
|                                                           | Настройки прибора                |                      | Ожидание ответа абонента, сек.     | 40       |                         |  |  |  |  |
| Номер объекта                                             |                                  | 0009                 | Период повтора GPRS DC-09, сек.    | 5        |                         |  |  |  |  |
| Anpec RS-485                                              |                                  | 26                   | Число повторов GPRS DC-09          | 1        |                         |  |  |  |  |
| Пауза ответа RS-485, мс.                                  | 0                                |                      | Период повтора CSD, сек.           |          | 10                      |  |  |  |  |
|                                                           | Контроль 2-х вводов питания      |                      | Число повторов CSD                 | 5        |                         |  |  |  |  |
|                                                           | Настройки работы с ТЛ            |                      | Название объекта польз. СМС        |          | Bolid, 97               |  |  |  |  |
| Импульсный набор                                          |                                  | - 1                  | Проверять номер телефона           |          | п                       |  |  |  |  |
| Число повторов голосовых сообщений                        |                                  | $\overline{2}$       | Количество цифр для проверки       |          | 10                      |  |  |  |  |
| Число попыток дозвона                                     | 5                                |                      | PIN-код для упр.реле               |          | 12345                   |  |  |  |  |
| Ожидание готовности АТС, сек.                             |                                  | 10                   | PIN-код для уствремени             |          | 12345                   |  |  |  |  |
| Ожидание сигнала вызова, сек.                             |                                  | 15                   | PIN-код для проверки баланса       |          | 12345                   |  |  |  |  |
| Ожидание ответа абонента, сек.                            |                                  | 10                   |                                    |          |                         |  |  |  |  |
| Пауза между звонками, сек.                                |                                  | 5                    |                                    |          |                         |  |  |  |  |
|                                                           | <b>Ключ шифрования для DC-09</b> |                      |                                    |          |                         |  |  |  |  |
| НЕХ значение ключа                                        | <b>HITHIHHHHHHHHHHH</b>          |                      |                                    |          |                         |  |  |  |  |
|                                                           |                                  | Сохранить            | По умолчанию                       |          |                         |  |  |  |  |
| Версия ПО: 0х2000013F                                     |                                  | Перезагрузить прибор |                                    |          |                         |  |  |  |  |
| Установить время и дату                                   |                                  |                      |                                    |          |                         |  |  |  |  |

**Рисунок 4. Конфигурирование настроек прибора. Вкладка «Прибор».**

- *IP прибора, IP шлюза, Сетевая маска* установка параметров локальной сети. Значения по умолчанию: 192.168.0.10; 192.168.0.1; 255.255.255.0.
- *Порт WEB* порт HTTP сервера прибора. Значение по умолчанию: 80.
- *Порт технологический* номер технологического порта, который работает только при открытом корпусе и используется программой «C2000PGETools» для чтения/записи конфигурации.
- *Логин и пароль* имя и пароль для входа в режим программирования прибора.
- *Период повтора DC-09* период в секундах, с которым будет повторяться сообщение в протоколе DC-09, при отсутствии подтверждения от сервера.
- *Число повторов DC-09* количество попыток передать сообщение в протоколе DC-09, при отсутствии подтверждения от сервера. После заданного количества попыток, прибор перейдет к следующему каналу передачи.
- *Настройка при закрытом корпусе* разрешает WEB-конфигурирование при закрытом корпусе.
- *Номер объекта –* номер объекта, используемый при передаче сообщений; (при трансляции событий пультом, если в сообщении присутствует номер объекта, то этот номер имеет приоритет над настройками прибора).
- *Адрес RS-485* адрес прибора в системе «Орион» в режиме «Ведомый». По умолчанию: 127.
- *Пауза ответа RS-485, мс*. пауза ответа для RS-485. Для большинства случаев должна быть 0. Возможно, потребуется изменение этого параметра при длинной линии RS-485.
- *Контроль 2-х вводов питания* прибор имеет 2 независимых ввода питания, данный параметр отвечает за включение/выключение контроля второго ввода питания.

Настройки информатора телефонного:

- *Импульсный набор* если установлена галочка, используется импульсный набор номера, если не установлена – тоновый.
- *Число повторов голосовых сообщений* число повторов каждого речевого сообщения.
- *Число попыток дозвона* количество неудачных попыток набора номера, прежде чем прибор перейдет к следующему каналу передачи.
- *Ожидание готовности АТС, сек*. время ожидания, после поднятия трубки, до появления тонового сигнала АТС. Если тоновый сигнал не появился в течение этого времени, прибор положит трубку и предпримет повторную попытку позднее.
- *Ожидание сигнала вызова, сек*. время ожидания, после набора номера, до появления тонового сигнала вызова абонента. Если сигнал вызова так и не обнаружен, после таймаута начинается воспроизведение голосового сообщения.
- *Ожидание ответа абонента, сек.* время ожидания, после появления тонового сигнала вызова абонента, до поднятия трубки абонентом. Если за это время трубка не поднята, прибор положит трубку и предпримет повторную попытку позднее.
- *Пауза между звонками, сек*. время после опускания трубки прибором до следующего поднятия трубки.

Настройки GSM:

- *Использовать 2-ю СИМ-карту* если галочка установлена, прибор будет использовать обе SIM-карты, если галочка не установлена, то только первую. При использовании двух SIM-карт, прибор будет переключаться на вторую SIM-карту в случае обнаружения неустойчивой связи по текущей SIM-карте.
- *SIM1 GPRS APN, SIM1 GPRS Login, SIM1 GPRS Password* параметры для подключения GPRS для первой SIM-карты. Эти параметры должен сообщить оператор сотовой связи.
- *SIM2 GPRS APN, SIM2 GPRS Login, SIM2 GPRS Password* параметры для подключения GPRS для второй SIM-карты.
- *Постоянное GPRS-подключение* если эта галочка не установлена, то прибор подключается к GPRS только на время передачи сообщения. Такой режим на определенных тарифах может вызвать повышенный расход средств, т.к. операторы сотовой связи зачастую округляют траффик за одну сессию в большую стороны

до значительных цифр, например, до 50 кБ. Кроме того, такой режим требует установки GPRS-сессии каждый раз, когда необходимо отправить сообщение. Время установки GPRS-сессии может составлять несколько десятков секунд. Если эта галочка установлена, то прибор будет постоянно находиться в сессии GPRS. Сообщения в этом случае передаются сразу же, так как не требуется установка GPRS-сессии. Но для поддержания сессии необходимо периодически посылать данные. Для этих целей можно использовать тестовые сообщения, их период настраивается при конфигурировании адресатов. Если не посылать данные, то оператор сотовой связи принудительно закроет такую сессию, и ее придется устанавливать заново. Необходимый период тестовых сообщений зависит от оператора и может составлять от нескольких минут до нескольких часов. Объем трафика, пересылаемый при тестовой посылке – порядка 100 байт. При использовании постоянного GPRS подключения не рекомендуется пользоваться СМС и голосовым каналом GSM, т.к. каждая операция с ними потребует выхода из GPRS-сессии, а затем и последующего установления сессии, что приведет к общему замедлению работы связи GSM.

- *Число повторов голосовых сообщений* число повторов каждого речевого сообщения.
- *Число попыток дозвона* количество неудачных попыток набора номера, прежде чем прибор перейдёт к следующему каналу передачи. Этот параметр применяется для речевых, DTMF и CSD сообщений.
- *Ожидание ответа абонента, сек.* время ожидания, после появления тонового сигнала вызова абонента, до поднятия трубки абонентом. Если абонент не ответил в течении этого времени, прибор положит трубку и предпримет повторную попытку позднее.
- *Период повтора GPRS DC-09, сек*. период в секундах, с которым будет повторяться сообщение в протоколе DC-09, при отсутствии подтверждения от сервера.
- *Число повторов GPRS DC-09* количество попыток передать сообщение в протоколе DC-09, при отсутствии подтверждения от сервера. После заданного количества попыток, прибор перейдет к следующему каналу передачи.
- *Период повтора CSD, сек.* период в секундах, с которым будет повторяться восстановление сессии в протоколе CSD, при отсутствии подтверждения от приёмного устройства.
- *Число повторов CSD* количество попыток передать сообщение, при отсутствии подтверждения от сервера. После заданного количества попыток, прибор перейдет к следующему каналу передачи.
- *Название объекта польз. СМС* название объекта, отображаемое в пользовательских СМС. Может содержать цифры, латинские и кириллические символы.
- *Проверять номер телефона –* устанавливает, надо ли проверять номер телефона, с которого пришло управляющее СМС.
- *Количество цифр для проверки* если установлена галочка проверки номеров телефона, то последние несколько цифр номера сравниваются с номерами в настройках адресатов. Необходимость установки количества цифр обусловлено возможными различиями в представлении телефонов АОНом (например +7495… и 8495…). При несовпадении этих цифр, СМС игнорируется.
- *PIN-код для управления реле, PIN-код для установки времени, PIN-код для проверки баланса* – пин-коды, которые необходимо указать в управляющих СМС для выполнения определенных операций.
- *Ключ шифрования для DC-09* уникальный 16-байтный (32-х символьный) ключ шифрования в HEX-символах, предназначенный для шифрованных протоколов CSD и DC-09 (GPRS и Ethernet).
- *Версия ПО* поле отображения текущей версии программного обеспечения прибора.
- *Кнопка «Перезагрузить прибор»* перезапускает прибор. Если были изменены сетевые параметры, то WEB-страница загружается с нового IP-адреса.
- *Кнопка «Установить время и дату»* записывает время и дату, установленные на ПК в прибор.
- *Скачать программу для записи конфигурации* ссылка на скачивание из памяти прибора архива с утилитой PGETools.exe предназначенной для чтения/записи конфигурации из прибора и обновления версии ПО.

## <span id="page-17-0"></span>*Вкладка «Разделы»*

Вкладка «Разделы» предназначена для занесения номеров разделов и их текстовых описаний.

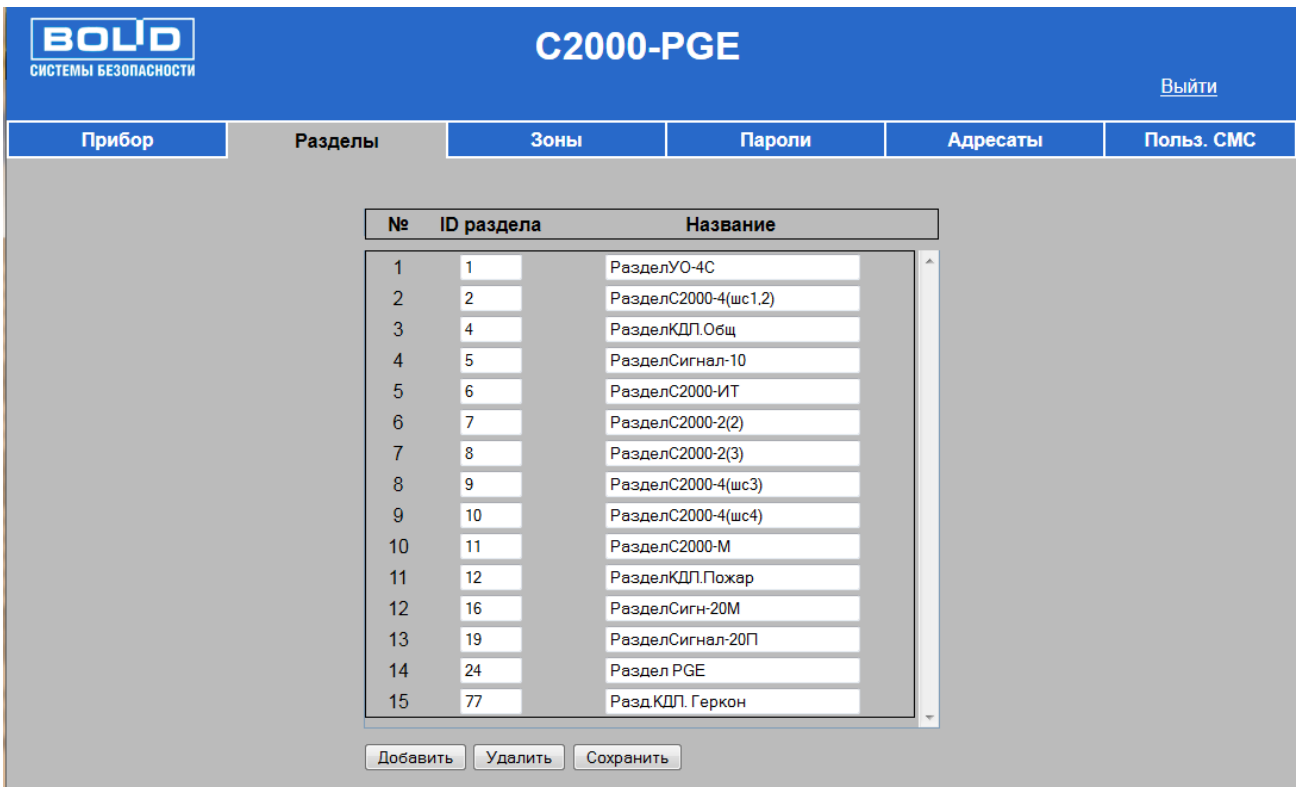

#### **Рисунок 5. Конфигурирование разделов для траснляции. Вкладка «Разделы».**

- *ID раздела* номер раздела от 1 до 99, который передаётся в сообщении в формате ContactID.
- *Название* текстовое описание раздела, используется только при передаче сообщений в формате пользовательских СМС.

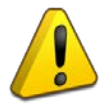

*Если планируется использовать фильтрацию по разделам, то все разделы должны быть перечислены в таблице «Разделы», даже если прибор работает под управлением пульта «С2000М».*

## <span id="page-18-0"></span>*Вкладка «Зоны»*

Параметры зон задаются как для режима «Ведущий», так и для режима «Ведомый», если необходимо иметь описание зон в пользовательских смс сообщениях. В каждой строке указывается и физический адрес ШС и его номер ID contact из конфигурации пульта (для режима «Ведомый») или произвольный с сохранением сквозной нумерации (для режима «Ведущий»).

Для зон состояния приборов номер ШС должен быть равен 0, в этом случае указывается только номер ID-Contac зоны состояния прибора в пульте.

| Прибор         |                         | Разделы        |           |                          | Зоны                    | Пароли                           | Адресаты      | Польз. СМС               |
|----------------|-------------------------|----------------|-----------|--------------------------|-------------------------|----------------------------------|---------------|--------------------------|
| N <sub>2</sub> | Адрес<br>прибора        | Номер<br>ШС    | Тип<br>ШС |                          | ID<br>раздела           | <b>CID-номер</b><br><b>30HbI</b> | Название      |                          |
| 1              | 1                       | $\bf{0}$       | Прибор    | ۰                        | 11                      | 1                                | 3C_C2000-M    | ▲                        |
| $\overline{2}$ | $\overline{\mathbf{2}}$ | $\bf{0}$       | Прибор    | $\blacktriangledown$     | $\overline{7}$          | 1                                | 3C_C2000-2(2) | 릐                        |
| 3              | 3                       | $\bf{0}$       | Прибор    | $\blacktriangledown$     | 8                       | $\overline{2}$                   | 3C_C2000-2(3) |                          |
| 4              | 8                       | $\bf{0}$       | Прибор    | $\blacktriangledown$     | $\overline{2}$          | 8                                | 3C_C2000-4    |                          |
| 5              | 15                      | $\bf{0}$       | Прибор    | ۰                        | $\overline{4}$          | 15                               | 3C_C2000-ИТ   |                          |
| 6              | 130                     | $\bf{0}$       | Прибор    | $\blacktriangledown$     | 24                      | 24                               | C2000-PGE     |                          |
| $\overline{7}$ | 2                       | 1              | ШС        | $\blacktriangledown$     | $\overline{7}$          | 29                               | ШС_С2-2_2_1   |                          |
| 8              | $\overline{\mathbf{c}}$ | $\overline{2}$ | ШС        | $\blacktriangledown$     | $\overline{7}$          | 30                               | ШС_C2-2_2_2   |                          |
| 9              | 3                       | 1              | ШС        | $\blacktriangledown$     | $\boldsymbol{8}$        | 32                               | ШС_С2-2_3_1   |                          |
| 10             | 3                       | $\overline{2}$ | ШС        | $\blacktriangledown$     | 8                       | 33                               | ШС_С2-2_3_2   |                          |
| 11             | 8                       | $\mathbf{1}$   | ШС        | $\bar{\phantom{a}}$      | $\overline{\mathbf{c}}$ | 108                              | ШС_C2-4_1     |                          |
| 12             | 8                       | $\overline{2}$ | ШС        | $\overline{\phantom{a}}$ | $\overline{2}$          | 109                              | ШС_C2-4_2     |                          |
| 13             | 8                       | 3              | ШС        | $\overline{\phantom{a}}$ | 9                       | 110                              | ШС C2-4 3     |                          |
| 14             | 8                       | $\overline{4}$ | ШС        |                          | 10                      | 111                              | ШС_C2-4_4     |                          |
| 15             | 6                       | $\bf{0}$       | Прибор    | ۰                        | 16                      | 6                                | Сост.Сиг-20M  | $\overline{\phantom{a}}$ |

**Рисунок 6. Настройка зон для трансляции. Вкладка «зоны».**

Максимальное количество зон – 256.

Для каждой зоны задаются следующие параметры:

- *Арес прибора, номер шлейфа* адрес прибора и номер входа, для данной зоны.
- *Тип шлейфа* может принимать следующие значения: «Не задан» не использовать, обязательно выберите тип зоны, «ШС» – шлейф сигнализации, «КЦ выхода» – зона контроля состояния цепи выхода, «Прибор» – приборная зона, обычно шлейф с номером 0, контроль питания прибора, вскрытия корпуса, и т.д.
- *ID раздела* номер раздела от 1 до 99, который передается в сообщении в формате ContactID. ID раздела, указываемого в этой вкладке должен быть предварительно указан в перечне разделов, на вкладке «Разделы».
- *CID номер зоны* номер зоны от 1 до 999, который передается в сообщении в формате ContactID. При работе с пультом «С2000М» должен совпадать с номером ID Contact зон, реле и зон состояний приборов в конфигурации пульта.
- *Название* текстовое описание зоны, используется только при передаче сообщений в формате пользовательских СМС.

Прибор «С2000-PGE» в режиме «Ведущий» имеет виртуальный адрес 130, приборная зона имеет виртуальный номер шлейфа 0, в режиме «Ведомый» прибор имеет адрес, прописанный в конфигурации самого прибора на вкладке «Прибор» и в конфигурации пульта. Именно эти параметры нужно указывать при конфигурировании параметров зон для трансляции событий самого прибора с нужными ID раздела и номером зоны.

#### <span id="page-19-0"></span>*Вкладка «Пароли»*

Во вкладке указываются все ключи и пароли, которые хранятся в пульте «С2000М» (для режима «Ведомый») или считываются с других приборов (при работе в режиме «Ведущий»).

В режиме «Ведущий» все идентификаторы должны храниться в памяти «С2000-PGE» и быть удалены из памяти приборов.

При использовании пользовательских смс-сообщений могут быть использованы названия ключей при протоколировании сообщения взятия/снятия разделов и других сообщениях.

| <b>BOLID</b><br>СИСТЕМЫ БЕЗОПАСНОСТИ |               |                  | <b>C2000-PGE</b> |               |                    | Выйти |
|--------------------------------------|---------------|------------------|------------------|---------------|--------------------|-------|
| Прибор                               |               | Разделы          | Зоны             |               | Адресаты<br>Пароли |       |
| N <sub>2</sub>                       | <b>PIN/TM</b> | Значение         | ID<br>польз.     | ID<br>раздела | Название           |       |
| 1                                    | $PIN -$       | 1234             | 3                | 0             | ГЛ.ПОЛЬЗОВ         |       |
| $\overline{2}$                       | $TM -$        | 2200001248EB3801 | 30               | 2             | Ключ30             |       |
| 3                                    | $TM -$        | 5C0000124828B301 | 32               | 5             | Ключ32             |       |
| $\overline{4}$                       | $TM -$        | 920000143DF70301 | 33               | 9             | Ключ33             |       |
| 5                                    | $TM -$        | F400001248FF8E01 | 34               | 10            | Ключ34             | Ξ     |
| 6                                    | $TM -$        | 5E00001249231B01 | 35               | 4             | Ключ35             |       |
| $\overline{7}$                       | $TM -$        | 0B00001248FA4801 | 36               | 12            | Ключ36             |       |
| 8                                    | $TM -$        | 960000124919D901 | 37               | 77            | Ключ37             |       |
| 9                                    | $TM -$        | 5B0000124641F401 | 39               | 7             | Упр.СКД1           |       |
| 10                                   | $TM -$        | 5E00001248E98301 | 40               | 8             | Упр.СКД2           |       |
| 11                                   | $PIN -$       | 1212             | 43               | 6             | Упр.Сигн-20М       |       |
| 12                                   | $PIN -$       | 1111             | 44               | 6             | Упр.Сигн-20М       |       |
| 13                                   | $PIN -$       | 7894             | 46               | 5             | Упр. Сигнал-10     |       |
| 14                                   | $PIN -$       | 4567             | 47               | 4             | Упр. КДЛ. общ      |       |
| 15                                   | $PIN -$       | 4444             | 50               | 5             | Упр. Сигнал-10     |       |

**Рисунок 7. Настройка ключей и паролей для трансляции. Вкладка «Пароли».**

• *PIN-код* – пин-код пользователя с длиной до 8 цифр, который он должен указать при взятии на охрану и снятии с охраны при помощи СМС, или код ключа Dallas Touch Memory (написан на самом ключе, вводится). Код ключа вводится полностью, например, для ключа на Рисунке 8, необходимо внести 123456789ABCDE01 (допустимы только латинские буквы).

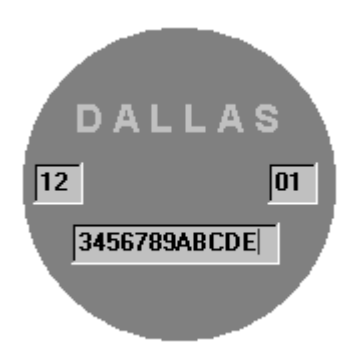

**Рисунок 8. Пример расположения кода на ключе Touch Memory**

- *ID пользователя* номер пользователя от 1 до 999, который передаётся в сообщении в формате Contact ID.
- *ID раздела* номер раздела от 0 до 99, которым может управлять данный ключ или пин-код. Если для пин-кода, указываемого в СМС, ID раздела установить равным 0, то это позволит управлять любым разделом. Для ключа Touch-memory такой возможности не существует, им можно управлять только одним разделом, поэтому его нужно обязательно указать.
- *Название* текстовое описание ключа/пароля, используется только при передаче сообщений в формате пользовательских СМС.

В режиме «Ведомый» (с пультом) заполняются только таблицы «ID польз.» и «Название». «ID польз.» должен совпадать с порядковым номером ключа в памяти пульта (программы Pprog.exe).

В режиме «Ведущий» заполняются все поля вкладки «Пароли».

Пароли управления разделами, используемые в смс-сообщениях могут иметь в своём составе от 4-х до 8-ми цифровых символов и храниться в конфигурации пульта «С2000М» в виде пин-кода с соответствующим уровнем доступа. Если пароль должен управлять несколькими разделами, входящими в уровень доступа в пульте, то поле «ID раздела» необходимо указывать значение 0.

В режиме «Ведущий» если пароль, используемый в смс управлении должен управлять несколькими (любыми) разделами, то значение поля ID раздела также должно иметь значение 0.

#### <span id="page-20-0"></span>*Вкладка «Адресаты»*

Предназначена для конфигурирования направлений, на которые будет осуществляться транслирование, выбор протокола и фильтр по событиям по каждому из направлений.

| Прибор                                                                   |  | Разделы<br>Зоны         |                         | Пароли             |                             |    | Адресаты                            |                   |  | Польз. СМС            |  |
|--------------------------------------------------------------------------|--|-------------------------|-------------------------|--------------------|-----------------------------|----|-------------------------------------|-------------------|--|-----------------------|--|
|                                                                          |  |                         |                         |                    |                             |    |                                     |                   |  |                       |  |
| Конфигурирование адресата 1 -                                            |  |                         |                         |                    |                             |    |                                     |                   |  |                       |  |
| Настройки\Каналы                                                         |  | Основной канал          |                         |                    | 1-й резервный               |    | 2-й резервный                       |                   |  | 3-й резервный         |  |
| Протокол                                                                 |  | GSM GPRS DC-09 шифр. ▼  |                         | Отсутствует<br>۰   |                             |    | Отсутствует<br>$\blacktriangledown$ |                   |  | Отсутствует           |  |
| Номер телефона                                                           |  | +79671529880            |                         | 71529880           |                             |    |                                     |                   |  |                       |  |
| $\overline{\mathbb{P}}$                                                  |  | 80.252.157.71           |                         | 0.0.0.0            |                             |    | 0.0.0.0                             |                   |  | 0.0.0.0               |  |
| Порт                                                                     |  | 10004                   |                         | 0                  |                             |    | $\overline{0}$                      |                   |  | 25                    |  |
| Локальный Порт                                                           |  | $\Omega$                |                         | $\overline{0}$     |                             |    | $\Omega$                            |                   |  | $\mathbf 0$           |  |
| Периодичность теста                                                      |  | <b>15 мин</b>           | ۰                       | Выключен           |                             |    | Выключен                            |                   |  | 5 сек                 |  |
| Разрешение управления                                                    |  |                         | $\overline{v}$          | ⊽                  |                             |    |                                     |                   |  |                       |  |
|                                                                          |  |                         |                         |                    | Фильтры событий             |    |                                     |                   |  |                       |  |
| Взят                                                                     |  |                         | $\overline{\mathbf{v}}$ |                    | $\overline{\vee}$           |    |                                     | $\overline{\vee}$ |  | $\sqrt{}$             |  |
| Снят                                                                     |  |                         | $\overline{v}$          | $\sqrt{}$          |                             |    | $\overline{\vee}$                   |                   |  | $\sqrt{}$             |  |
| Невзят                                                                   |  |                         | $\overline{v}$          | $\sqrt{}$          |                             |    | $\sqrt{}$                           |                   |  | $\sqrt{}$             |  |
| Тревожные события                                                        |  |                         | $\overline{\mathbf{v}}$ | $\overline{\vee}$  |                             |    | $\overline{\vee}$                   |                   |  | $\sqrt{}$             |  |
| Пожарные события                                                         |  | $\overline{\mathbf{v}}$ |                         | $\overline{\vee}$  |                             |    | $\overline{\vee}$                   |                   |  | $ \sqrt{2} $          |  |
| Нарушения связи                                                          |  |                         | $\overline{v}$          | $\sqrt{}$          |                             |    | $\overline{\vee}$                   |                   |  | $\sqrt{}$             |  |
| Восстановления связи                                                     |  | $\overline{\mathbf{v}}$ |                         | $\sqrt{}$          |                             |    | $\overline{\mathcal{A}}$            |                   |  | $\sqrt{}$             |  |
| Программирование                                                         |  |                         | $\overline{v}$          | $\sqrt{}$          |                             |    | $\overline{\vee}$                   |                   |  | $\sqrt{}$             |  |
| Нарушения питания                                                        |  |                         | $\overline{v}$          |                    | $\sqrt{}$                   |    | $\overline{\sqrt{ }}$               |                   |  | $\overline{\sqrt{ }}$ |  |
| Восстановления питания                                                   |  |                         | ☑                       | $\sqrt{}$          |                             |    | $\sqrt{}$                           |                   |  | $\sqrt{}$             |  |
| Отметка наряда                                                           |  |                         | $\overline{v}$          |                    | $\sqrt{}$                   |    | $\sqrt{}$                           |                   |  | $\sqrt{}$             |  |
| Сброс прибора                                                            |  |                         | $\overline{v}$          |                    | $\sqrt{}$                   |    | $\overline{\vee}$                   |                   |  | $\overline{\sqrt{ }}$ |  |
| События ДПЛС                                                             |  |                         | $\overline{J}$          | $\sqrt{}$          |                             |    | $\sqrt{}$                           |                   |  | $\sqrt{}$             |  |
| Неисправности                                                            |  |                         | $\overline{v}$          |                    | $\sqrt{}$                   |    |                                     | $\overline{v}$    |  | $\sqrt{ }$            |  |
| Восстановления неисправностей                                            |  |                         | $\overline{\mathbf{v}}$ | $\sqrt{}$          |                             |    | $\sqrt{}$                           |                   |  | $\sqrt{}$             |  |
| Технологические события                                                  |  | $\overline{\mathbf{v}}$ |                         | $\overline{\vee}$  |                             |    | $\overline{\vee}$                   |                   |  | $ \sqrt{2} $          |  |
| События доступа                                                          |  |                         | $\overline{v}$          | $\sqrt{}$          |                             |    | $\overline{\vee}$                   |                   |  | $\sqrt{}$             |  |
| Подмена устройства                                                       |  |                         | $\overline{v}$          | $\sqrt{}$          |                             |    | $\sqrt{}$                           |                   |  | $\sqrt{}$             |  |
| Остальные события                                                        |  |                         | $\overline{v}$          | $\sqrt{}$          |                             |    |                                     | $\overline{J}$    |  | $\overline{\sqrt{ }}$ |  |
|                                                                          |  |                         |                         | Фильтр по разделам |                             |    |                                     |                   |  |                       |  |
|                                                                          |  |                         |                         | Включить √         |                             |    |                                     |                   |  |                       |  |
| Кликните на номере раздела для внесения в список разрешенных (синий фон) |  |                         |                         |                    |                             |    |                                     |                   |  |                       |  |
|                                                                          |  |                         |                         | Bce                |                             |    |                                     |                   |  |                       |  |
|                                                                          |  |                         |                         | 12.                | 16<br>19 <sup>°</sup><br>24 | 77 |                                     |                   |  |                       |  |
|                                                                          |  |                         | Сохранить               |                    | Очистить буферы сообщений   |    |                                     |                   |  |                       |  |

**Рисунок 9. Конфигурирование адресатов и протоколов траснляции. Вкладка «Адресаты».**

Прибор поддерживает передачу сообщений восьми независимым адресатам. Логику работы прибора с каждым адресата с учётом настроек можно проследить на рисунке 10.

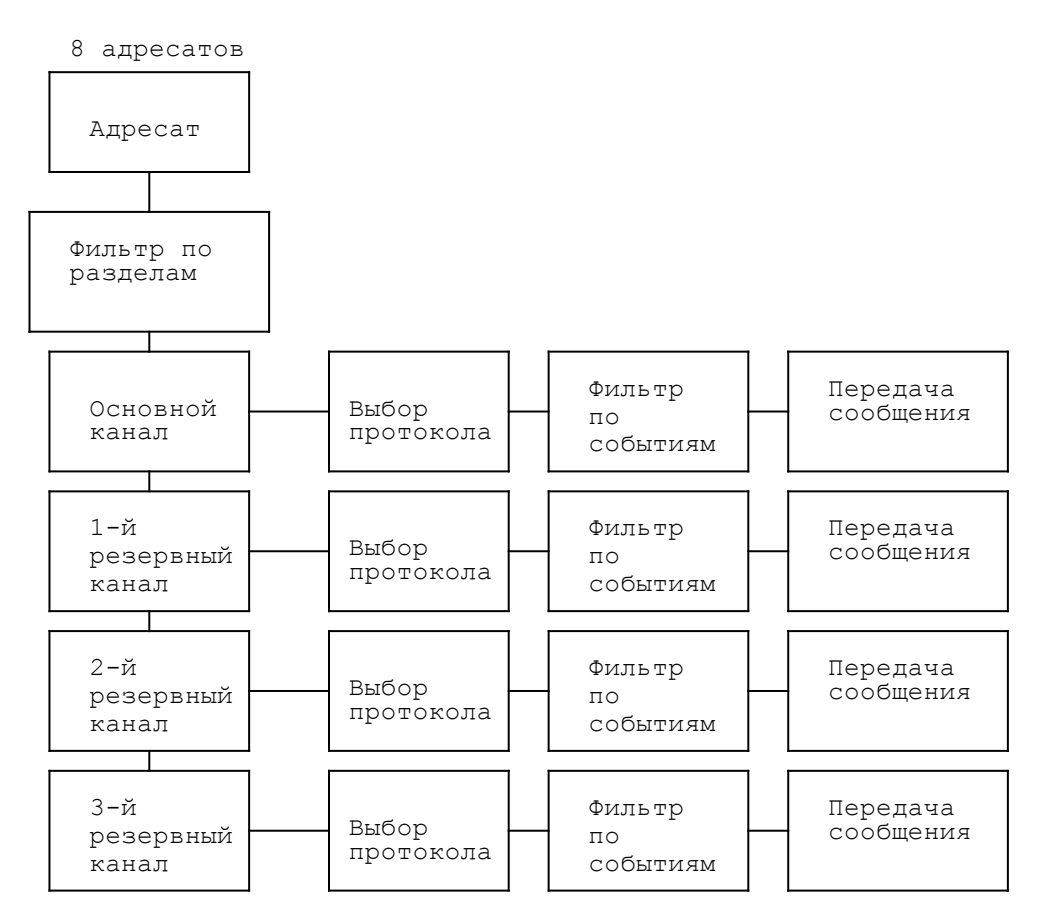

**Рисунок 10. Логика работы фильтров по адресатам.**

Сообщения транслируются прибором каждому из восьми адресатов. Для каждого адресата доступен свой фильтр разделов. Если фильтр по разделам разделов используется, то сначала необходимо на вкладке «Разделы» добавить все разделы, по которым будет осуществляться транслирование.

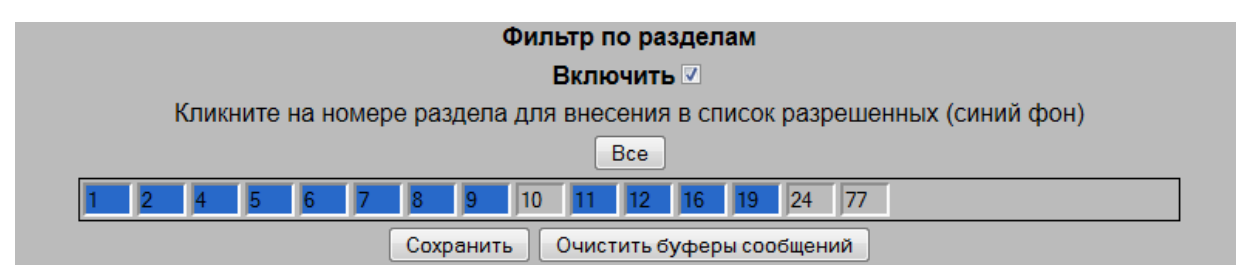

**Рисунок 11. Включение и отключение фильтров по разделам. Вкладка «Адресаты».**

По одинарному клику в поле с номером раздела осуществляется включение или исключение раздела из списка разрешённых.

Если для данного адресата данный раздел исключён, то сообщение игнорируется. После этого сообщение передается по основному каналу. Сообщение проходит фильтр событий: если данное событие не нужно передавать по этому каналу, то сообщение игнорируется. Если передать по основному каналу не удалось – предпринимается попытка передачи по 1-му резервному каналу. У каждого резервного канала свой фильтр событий. Если и по этому каналу не удалось передать сообщение, предпринимается попытка передать по 2-му резервному каналу, если и это не удалось, то по 3-му. В случае неудачи по 3-му резервному каналу, сообщение опять передается по основному каналу, и т.д.

Настройка фильтра по событиям осуществляется группами. Группы событий:

- Взят: взят;
- Снят: снят;
- Невзят: невят;
- Тревожные события: тревога (нарушение охранного ШС), тревога входной зоны (нарушение входного охранного ШС), тревога взлома корпуса, восстановление зоны контроля взлома корпуса, тихая тревога (нарушение тревожного ШС, нападение), тревога сброшена;
- Пожарные события: внимание, пожар, пожар 2, неисправность пожарного оборудования, пожарное оборудование в норме;
- Нарушения связи: потерян контакт с устройством, отключение выхода (потеря связи с адресным блоком реле), некорректный ответ адресного устройства в ДПЛС, неустойчивый ответ адресного устройства в ДПЛС, неисправность телефонной линии;
- Восстановления связи: обнаружено устройство, подключение выхода (восстановление связи с адресным релейным блоком), восстановление телефонной линии;
- Программирование: программирование;
- Нарушения питания: авария сети 220 В, неисправность источника питания, неисправность батареи, батарея разряжена, ошибка теста АКБ, отключение выходного напряжения, перегрузка источника питания, неисправность зарядного устройства;
- Восстановления питания: восстановление сети 220 В, восстановление источника питания, восстановление батареи, подключение выходного напряжения, перегрузка источника питания устранена, восстановление зарядного устройства;
- Отметка наряда: отметка наряда;
- Сброс прибора: сброс прибора;
- События ДПЛС: авария ДПЛС (повышенное напряжение), восстановление ДПЛС после аварии или КЗ, короткое замыкание ДПЛС;
- Неисправности: обрыв ШС, короткое замыкание ШС, обрыв цепи нагрузки выхода, короткое замыкание цепи нагрузки выхода, ошибка параметров ШС, требуется обслуживание датчика, ШС отключен, неисправности клапанов;
- Восстановления неисправностей: восстановление цепи нагрузки выхода, ШС подключен; восстановление состояния клапанов;
- Технологические события: восстановление техн. ШС, нарушение техн. ШС, нарушение 2 технол. ШС;
- События доступа: доступ запрещен (допустимый код), доступ отклонен (неизвестный код), дверь взломана, восстановление целостности двери, доступ предоставлен, дверь заблокирована;
- Подмена устройства: подмена устройства;
- Остальные события: все события, не включенные в предыдущие группы.

Периодичность теста задает период, через который будут посылаться тестовые сообщения по данному каналу. По отсутствию этих сообщений можно судить о нарушении связи с прибором. Период теста нужно устанавливать в зависимости от используемого канала связи, и необходимого времени обнаружения нарушения связи с прибором. Для каналов,

использующих GPRS и CSD соединение не следует устанавливать время теста меньше чем необходимо на создании сессии соединения (может занимать до 10-15 минут).

При задании номера телефона для ГТС можно включать паузы, например: 8P9995555555. Формат номера телефона для GSM может быть задан, как в международном формате (+7…, так и в федеральном (8…).

В зависимости от выбранного типа протокола, в интерфейсе будут доступны те или иные поля для заполнения, остальные поля будут недоступны для редактирования.

#### <span id="page-24-0"></span>*Вкладка «Пользовательские смс»*

Вкладка предназначена для редактирования текста SMS сообщений пользователем в случае необходимости. Текст пользователя может состоять из 16 знаков, может быть использована как латинская, так и кириллическая (русская) раскладка.

Использование латиницы обеспечивает более экономный режим передачи SMS-сообщений. При передаче СМС прибор автоматически определяет наличие символов кириллицы, и в этом случае СМС отправляется в Юникоде. При этом максимальная длина СМС уменьшается с 160 символов до 70, поэтому не следует вводить длинные обозначения событий на кириллице.

Смена пользовательских сообщений осуществляется вручную через ввод символов с клавиатуры. Описание дескрипторов по умолчанию на латинице приведено в приложении Б.

## <span id="page-25-0"></span>**ПРОГРАММА ЧТЕНИЯ И ЗАПИСИ КОНФИГУРАЦИИ «C2000PGETOOLS»**

Для чтения, сохранения из прибора и записи в прибор сохранённой конфигурации служит утилита «C2000PGETools». С помощью этой программы также осуществляется обновление прошивки прибора и смена описания дескрипторов пользовательских смс.

Программа хранится в памяти прибора С2000-PGE, ее можно скачать, используя соответствующую кнопку в настройках прибора при подключении его через WEB интерфейс.

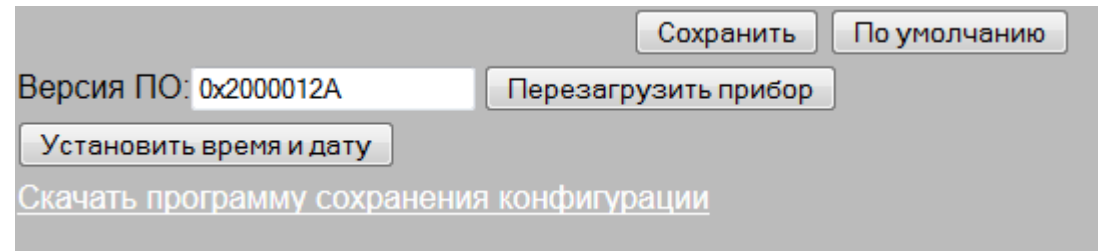

**Рисунок 12. Ссылка на скачивание программы «C2000PGETools» на первой вкладке «Прибор»**

После скачивания архива его необходимо распаковать и запустить программу. После запуска появляется диалоговое окно программы «C2000PGETools», куда необходимо ввести IP-адрес прибора и номер технологического порта. После этого программу можно использовать для считывания и записи полной конфигурации прибора, обновления прошивки прибора (запись программы).

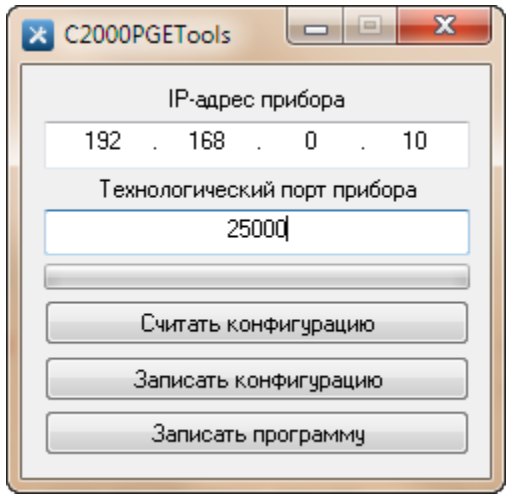

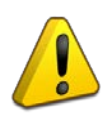

*В момент процедуры обновления программного обеспечения крайне не рекомендуется прерывать процедуру записи через закрытие программы, сброса питания прибора, отключения его от локальной сети, или выполнять параллельно процедуру конфигурирования прибора через Web интерфейс.* 

.

#### <span id="page-26-0"></span>**Меры предосторожности**

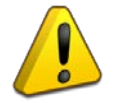

– *Прибор не имеет цепей, находящихся под опасным напряжением.*

– *Монтаж, установку и техническое обслуживание производить при отключенном напряжении питания прибора.*

#### **Монтаж устройства**

На [Рисунке 13](#page-26-1) представлен внешний вид, габаритные и установочные размеры прибора. Прибор устанавливается на стенах или других конструкциях помещения в местах, защищенных от воздействия атмосферных осадков, механических повреждений и от доступа посторонних лиц.

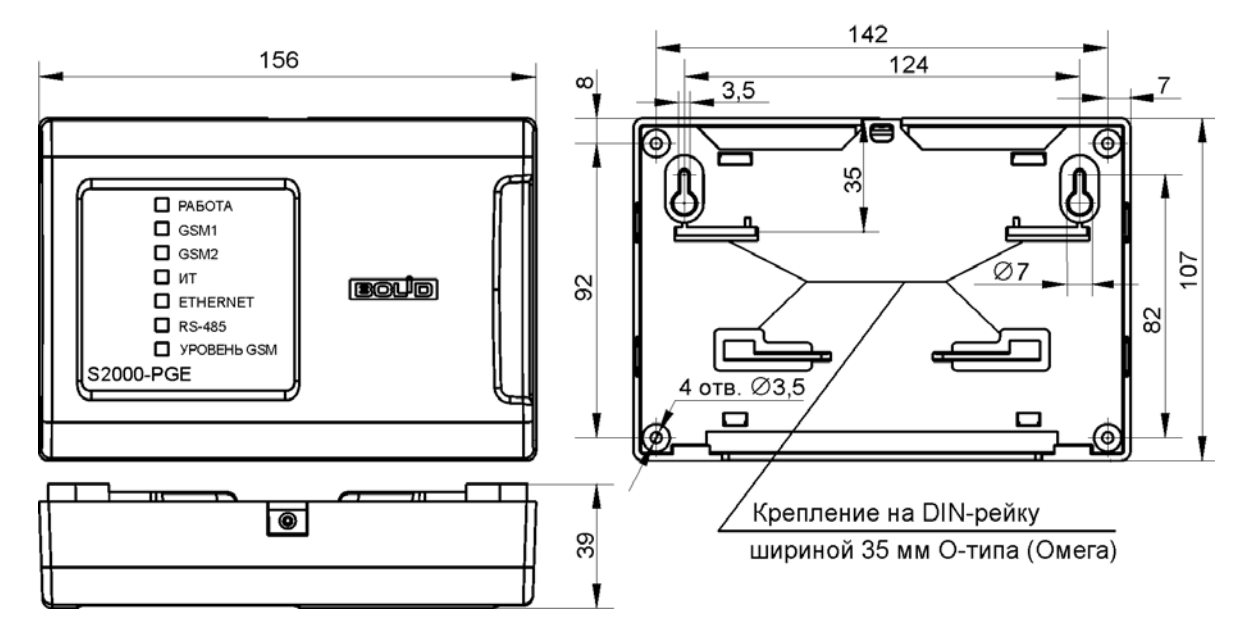

**Рисунок 13. Габаритные и установочные размеры**

<span id="page-26-1"></span>Монтаж «С2000-PGE» производится в соответствии с РД.78.145-92 «Правила производства и приемки работ. Установки охранной, пожарной и охранно-пожарной сигнализации». Установка должна производиться на высоте, удобной для эксплуатации и обслуживания.

#### **Монтаж на стену**

- 1. Убедитесь, что стена, на которую устанавливается прибор, прочная, ровная, чистая и сухая.
- 2. Наметьте на стене места для 3 установочных отверстий (двух верхних и одного из нижних на выбор) в соответствии с чертежом на прибор.
- 3. Просверлите отверстия, установите в них дюбеля и вкрутите в 2 верхних отверстия шурупы из комплекта поставки так, чтобы расстояние между головкой шурупа и стеной составляло около 7 мм.
- 4. Снимите переднюю панель прибора в порядке, указанном на Рисунке 14 (Снятие крышки).
- 5. Навесьте прибор на 2 шурупа. Вкрутите шуруп в нижнее крепежное отверстие и докрутите его до упора, чтобы зафиксировать прибор на стене.

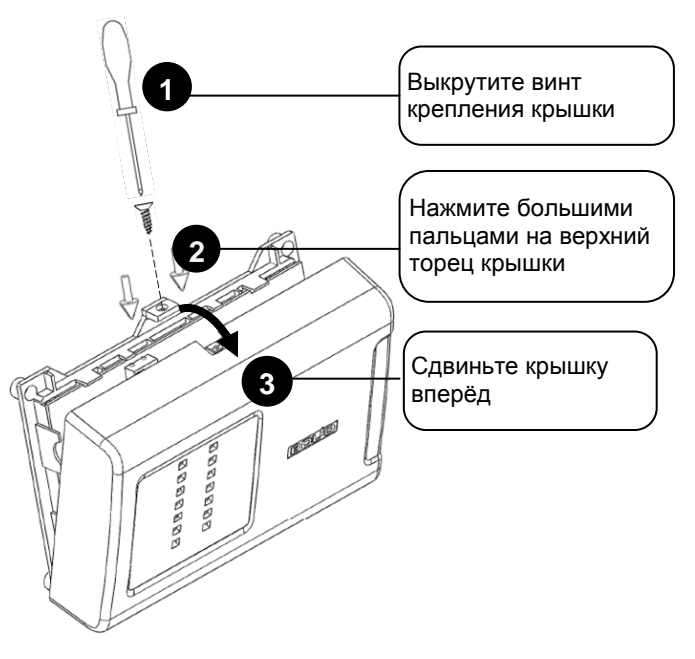

**Рисунок 14. Снятие крышки**

## **Монтаж на DIN-рейку**

- 1. Определить местоположение для установки, при котором имеется свободный доступ к крепежному винту в верхнем торце крышки корпуса устройства.
- 2. Установить устройство на DIN-рейку в порядке, указанном на [Рисунке 15](#page-27-0) .
- 3. Снять крышку устройства в порядке, указанном на рисунке 14 (Снятие крышки).

<span id="page-27-0"></span>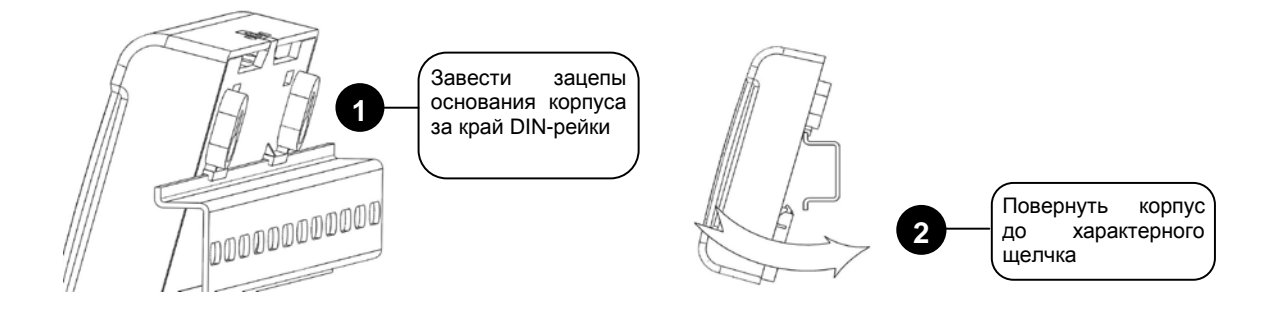

**Рисунок 15. Монтаж устройства на DIN-рейку**

#### **Подключение**

Монтаж соединительных и коммуникационных линий производится в соответствии со схемой электрических подключений (см. Рисунок 16).

## **Интерфейс RS-485**

- 1. подключите контакты RS485 A и RS485 B к линиям A и B интерфейса RS-485 соответственно
- 2. подключите цепь «0 В» устройства к аналогичной цепи предыдущего и последующего приборов в магистрали RS-485 (если приборы подключены к одному источнику питания, это делать не обязательно)
- 3. если устройство работает в режиме «Ведомый (совместно с пультом) перемычка на плате должна быть установлена.

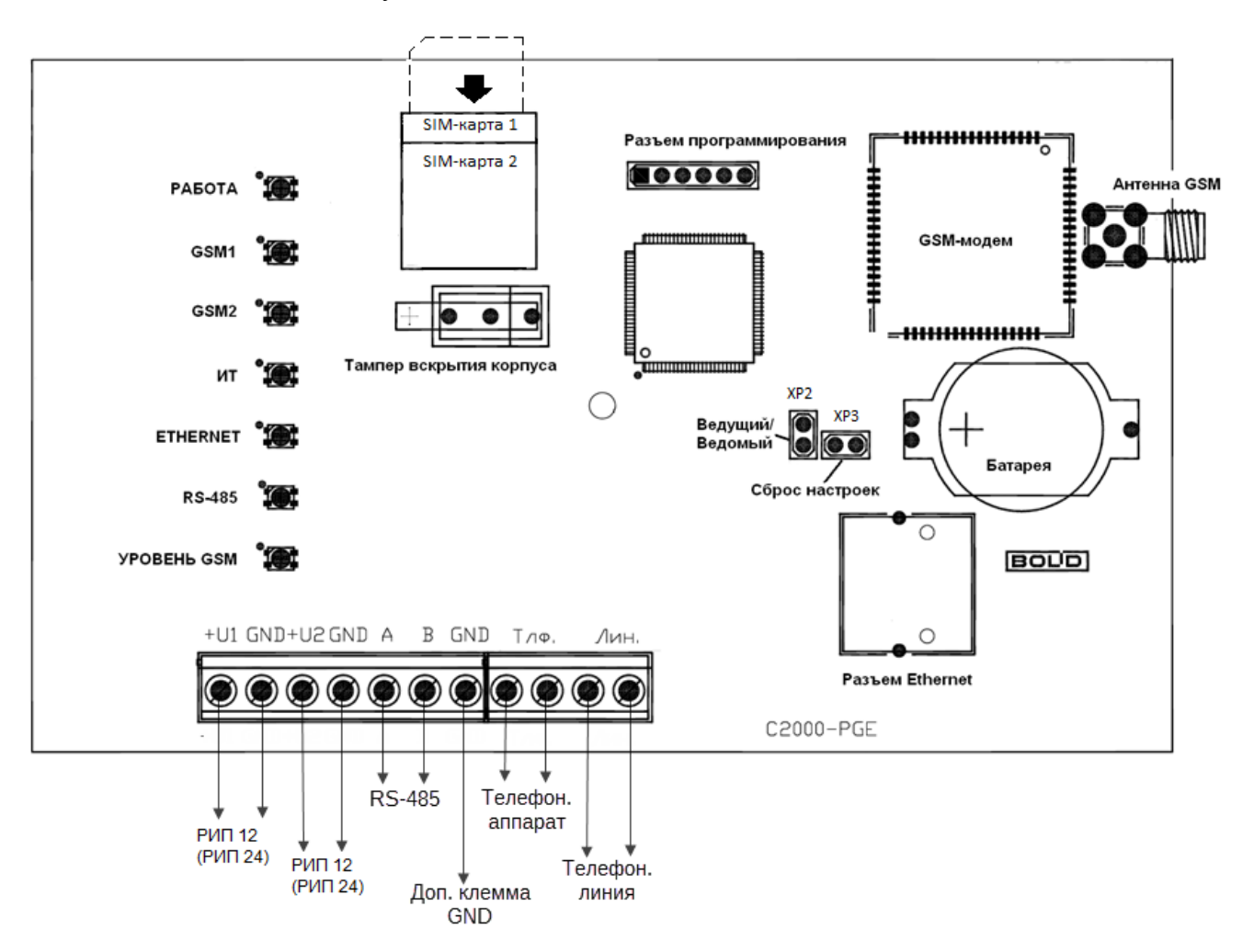

**Рисунок 16. Схема подключений устройства «С2000-PGE»**

## **Установка SIM-карт**

Установка SIM-карт производится контактами вниз, как показано на рисунке 16.

Основная SIM-карта устанавливается нижним этажом, резервная верхним.

*Перед установкой SIM-карт в «C2000-PGE» необходимо убрать запрос PIN-кода с помощью сотового телефона*

#### **Монтаж крышки**

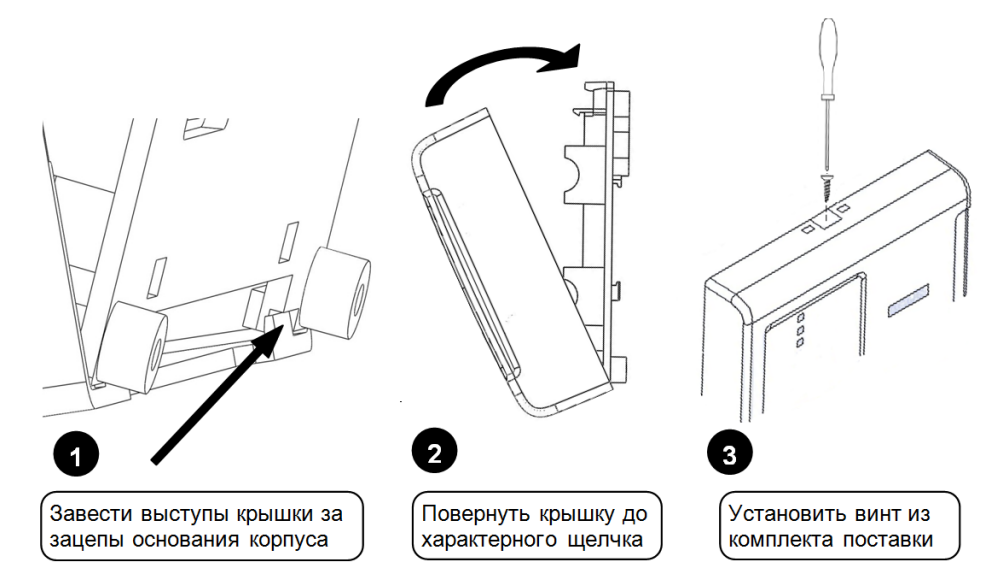

**Рисунок 17. Монтаж крышки**

<span id="page-30-0"></span>Техническое обслуживание «С2000-PGE» должно проводиться не реже одного раза в год электромонтерами, имеющими группу по электробезопасности не ниже 3.

Техническое обслуживание считывателя включает в себя:

- проверку целостности корпуса «С2000-PGE», надёжности креплений, контактных соединений;
- очистку контактных соединений и корпуса «С2000-PGE» от пыли, грязи и следов коррозии.

| Неисправность                                                   | Вероятная причина                                                                       | Метод устранения                                                                                                    |
|-----------------------------------------------------------------|-----------------------------------------------------------------------------------------|----------------------------------------------------------------------------------------------------|
|                                                                 | Нет напряжения питания                                                                  | Проверить наличие напряжения питания<br>«C2000-PGE»                                                                                                 |
| При включении<br>«С2000-РGE» не светится<br>индикатор «Работа»  | Вскрыт корпус устройства,<br>индикатор участвует в<br>отображении уровня GSM<br>сигнала | • проверить антенну или подключить<br>внешнюю антенну<br>• проверить уровень приема в месте<br>установки «С2000-РGE» с помощью сотового<br>телефона |
| При включении<br>«С2000-РGE» индикатор<br>«Работа» горит жёлтым | Нарушено основное<br>питание                                                            | Измерить уровень сигнала питающей сети,<br>уровень сигнала должен быть на уровне 12 В                                                               |
|                                                                 | SIM-карта отсутствует или<br>неисправна                                                 | Проверить SIM-карту                                                                                                    |
| Индикатор «GSM1» и<br>«GSM2» выключены                          | На SIM-карте установлен<br>запрос PIN-кода                                              | Отключить запрос PIN-кода<br>в SIM-карте с помощью сотового телефона                                                                                |
| Индикатор ИТ горит<br>жёлтым                                    | • Неисправность (обрыв)<br>телефонной линии                                             | • проверить напряжение в телефонной линии<br>• подключить к линии телефонный аппарат,<br>проверить наличие гудков                                   |
| Индикатор Ethernet горит<br>красным в течение 5<br>секунд       | • Ошибка отправки<br>сообщения, ошибка сети                                             | • Проверить состояние кабеля Ethernet<br>• Проверить прибор на конфликт IP адресов<br>через Web браузер                                             |

*Таблица 3. Перечень возможных неисправностей* 

*и методы их устранения*

## <span id="page-31-1"></span><span id="page-31-0"></span>**ПРИЛОЖЕНИЕ А. ПРОТОКОЛ ПРЕДАЧИ ИЗВЕЩЕНИЙ ID CONTACT**

**Используется при транслировании сообщений по протоколам: Телефонная линия ID-Contact, CSD (GSM), DC-09 (GPRS, Ethernet).**

#### **Коды передаваемых событий при различных значениях квалификатора Q**

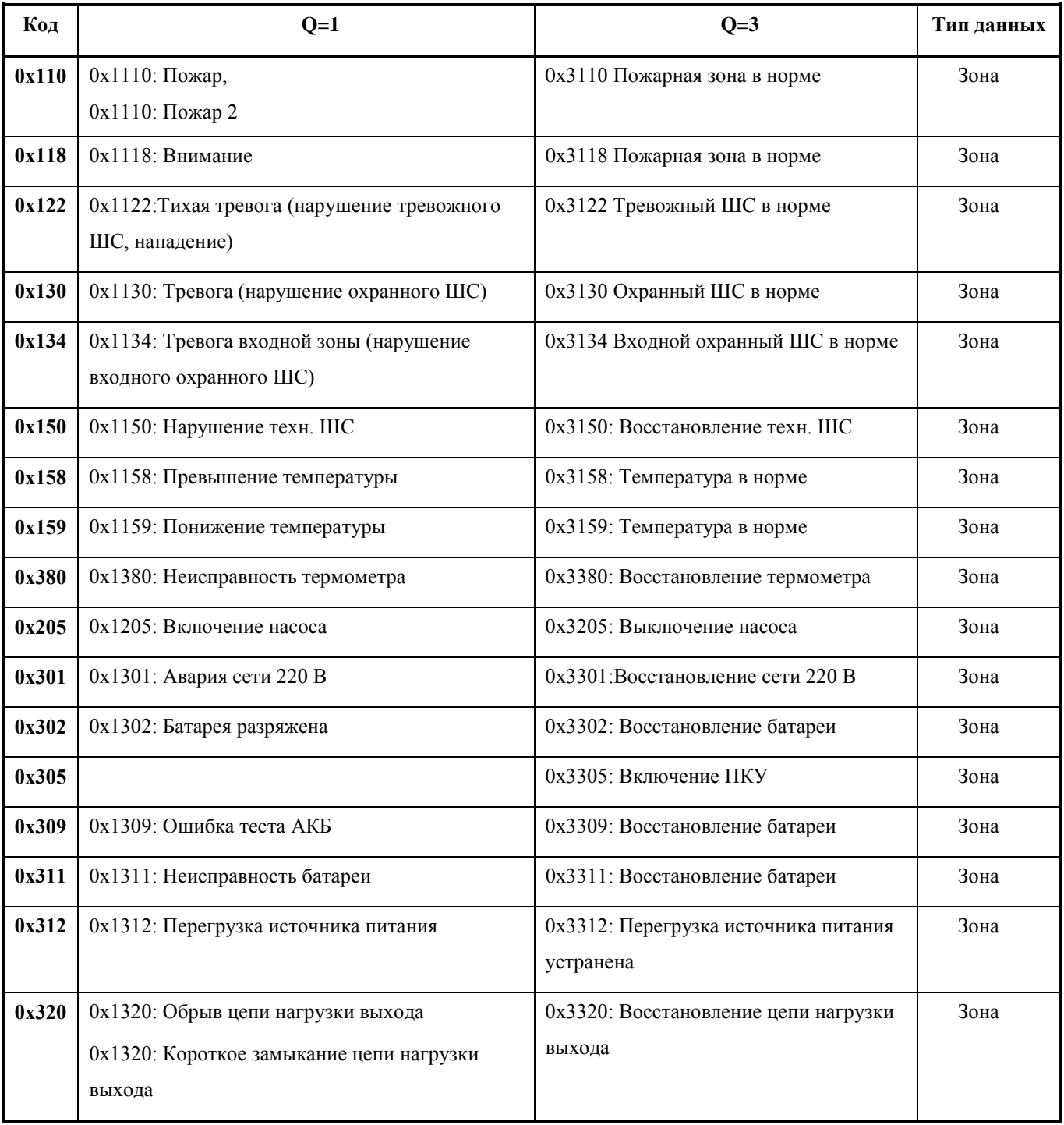

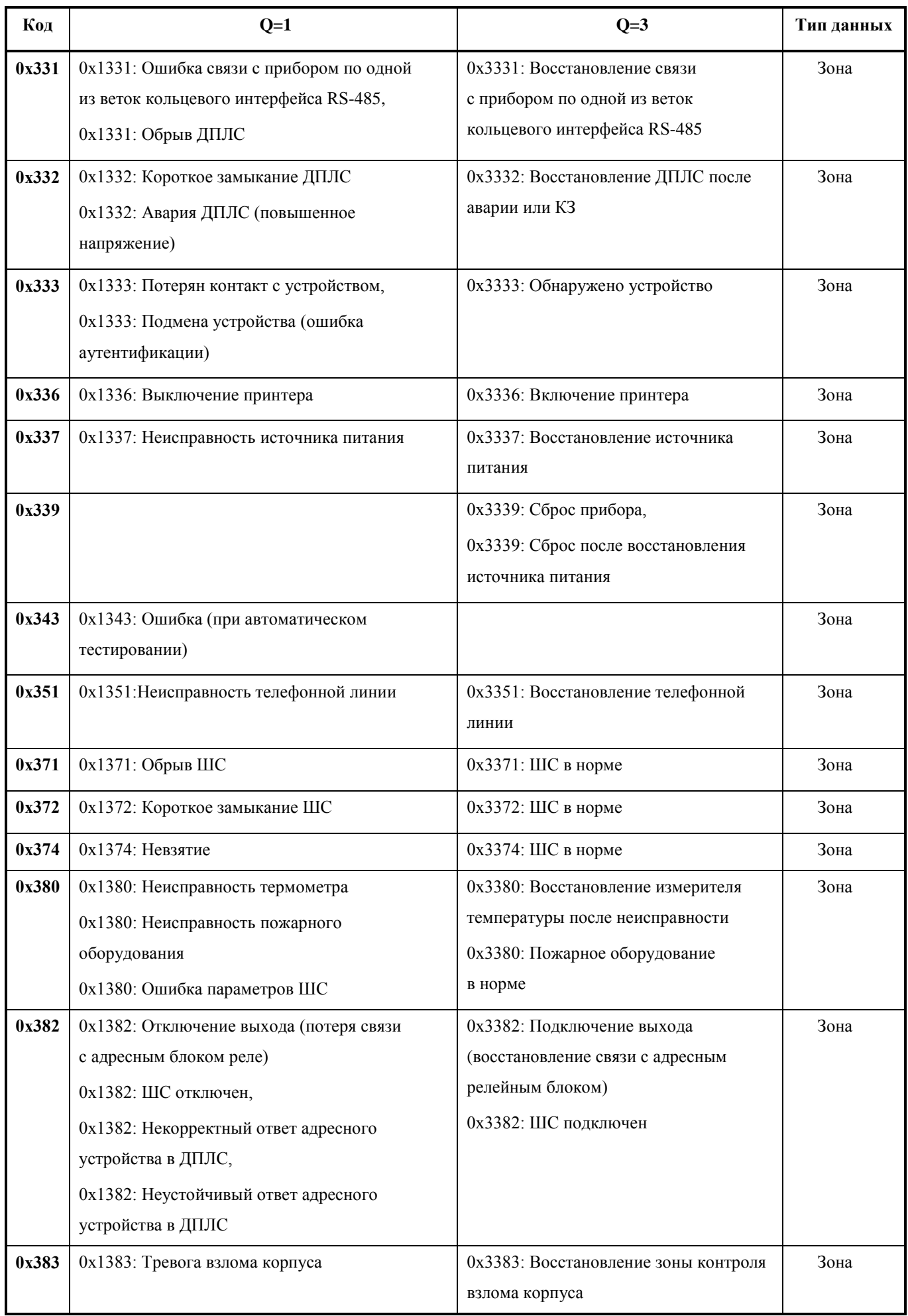

*«С2000-PGE» АЦДР.437252.001 РЭ Изм.9 АЦДР.5884-16 от 21.09.2016* 33

![](_page_33_Picture_164.jpeg)

## <span id="page-34-0"></span>**ПРИЛОЖЕНИЕ Б. ПОЛЬЗОВАТЕЛЬСКИЕ SMS-СООБЩЕНИЯ**

*Перечень сообщений, предлагаемых в качестве пользовательский смс сообщений (по умолчанию используется латиница, на кириллицу необходимо изменять вручную через Web-интерфейс)*

![](_page_34_Picture_585.jpeg)

*Приложение Б (продолжение)*

![](_page_35_Picture_605.jpeg)

*Приложение Б (продолжение)*

![](_page_36_Picture_155.jpeg)

- P номер раздела
- D адрес прибора
- Z номер зоны
- N номер пользователя

## <span id="page-37-0"></span>**ПРИЛОЖЕНИЕ В. РЕЧЕВЫЕ СООБЩЕНИЯ**

![](_page_37_Picture_296.jpeg)

*Перечень сообщений речевого оповещения*

## <span id="page-38-0"></span>**ПРИЛОЖЕНИЕ Г. СООБЩЕНИЯ В ФОРМАТЕ SMS ЭГИДА-3**

![](_page_38_Picture_191.jpeg)

*Перечень сообщений в формате SMS Эгида-3*

# <span id="page-39-0"></span>**ПРИЛОЖЕНИЕ Д. ОТЛИЧИЯ ОТ ПРЕДЫДУЩИХ ВЕРСИЙ**

![](_page_39_Picture_50.jpeg)

#### <span id="page-40-1"></span><span id="page-40-0"></span>**ХРАНЕНИЕ**

Хранение «C2000-PGE» в потребительской таре должно соответствовать условиям хранения по ГОСТ 15150-69.

В помещениях для хранения не должно быть паров кислот, щелочей, агрессивных газов и других вредных примесей, вызывающих коррозию.

#### <span id="page-40-2"></span>**ТРАНСПОРТИРОВАНИЕ**

Транспортирование упакованных «C2000-PGE» должно проводиться любым видом транспорта в крытых транспортных средствах, в соответствии с требованиями следующих документов:

1) «Правила перевозок грузов автомобильным транспортом» / М-во автомоб. трансп. РСФСР – 2-е изд. – М.: Транспорт, 1984;

2) «Правила перевозки грузов» / М-во путей сообщ. СССР – М.: Транспорт, 1985;

3) «Технические условия погрузки и крепления грузов» / М-во путей сообщ. СССР – М.: Транспорт, 1988;

4) «Правила перевозки грузов» / М-во речного флота РСФСР – М.: Транспорт, 1989;

5) «Руководство по грузовым перевозкам на внутренних воздушных линиях Союза ССР»/Утв. М-вом гражданской авиации СССР 25.03.75. – М.: МГА, 1975;

6) «Правила перевозки грузов в прямом смешанном железнодорожно-водном сообщении» / М-во мор. флота РСФСР - 3-е изд. – М.: Транспорт, 1985;

7) «Технические условия погрузки и размещения в судах и на складах товарно-штучных грузов» / Утв. М-вом речного флота РСФСР 30.12.87 - 3-е изд. – М.: Транспорт, 1990.

Условия транспортирования УО должны соответствовать условиям хранения 5 по ГОСТ 15150-69.

#### <span id="page-40-3"></span>**ГАРАНТИИ ИЗГОТОВИТЕЛЯ**

Изготовитель гарантирует соответствие техническим требованиям при соблюдении потребителем правил транспортирования, хранения, монтажа и эксплуатации.

Гарантийный срок эксплуатации – 18 месяцев со дня ввода в эксплуатацию, но не более 24 месяцев со дня выпуска изготовителем.

При затруднениях, возникающих при настройке и эксплуатации изделия, рекомендуется обращаться в техподдержку по многоканальному телефону (495) 775-71-55 или по электронной почте [support@bolid.ru.](mailto:support@bolid.ru)

При направлении изделия в ремонт к нему обязательно должен быть приложен акт с описанием возможной неисправности.

## <span id="page-41-0"></span>**СВЕДЕНИЯ О СЕРТИФИКАЦИИ ИЗДЕЛИЯ**

Устройство оконечное объектовое системы передачи извещений по телефонной линии, сетям GSM, Ethernet «С2000-PGE» АЦДР.437252.001 соответствует требованиям «Технического регламента о требованиях пожарной безопасности» (Федеральный закон № 123-ФЗ) и имеет сертификат соответствия № С-RU.ПБ01.В.02909, выданный ОС «ПОЖТЕСТ» ФГУ ВНИИПО МЧС России, 143903, Московская область, г. Балашиха, мкр. ВНИИПО, д. 12.

Устройство оконечное объектовое системы передачи извещений по телефонной линии, сетям GSM, Ethernet «С2000-PGE» АЦДР.437252.001 соответствует требованиям Технического регламента Таможенного союза ТР ТС 020/2011 и имеет декларацию о соответствии: ТС № RU Д-RU.МЕ61.В.00324.

Производство прибора имеет сертификат соответствия ГОСТ ISO 9001 – 2011 № РОСС RU.ИК32.К00153, выданный ОС СК «Стандарт-серт», 117246, г. Москва, Научный пр-д, д. 6.

![](_page_41_Picture_4.jpeg)

**ИСО 9001** 

FAT

<span id="page-42-0"></span>ЗАО НВП «Болид», Россия.

141070, Московская область, г. Королёв, ул. Пионерская, д. 4.

Тел./факс: (495) 775-71-55 (многоканальный), 777-40-20, 516-93-72.

E-mail: [info@bolid.ru,](mailto:info@bolid.ru) http:/[/bolid.ru.](http://www.bolid.ru/)

Техническая поддержка: [support@bolid.ru.](mailto:support@bolid.ru)

# <span id="page-43-0"></span>**СВИДЕТЕЛЬСТВО О ПРИЕМКЕ И УПАКОВЫВАНИИ**

Устройство оконечное объектовое системы передачи извещений по телефонной линии, сетям GSM, Ethernet «С2000-PGE» АЦДР.437252.001\_\_\_\_\_\_\_\_\_\_\_\_\_\_\_\_\_\_\_\_\_\_\_\_\_\_\_\_\_\_\_\_

заводской номер

изготовлено и принято в соответствии с обязательными требованиями государственных стандартов, действующей технической документацией, признано годным для эксплуатации и упаковано НВП «Болид».

Ответственный за приемку и упаковывание

ОТК \_\_\_\_\_\_\_\_\_\_\_\_\_\_\_\_\_\_\_\_\_\_\_\_\_\_\_\_\_\_\_\_\_\_\_\_ \_\_\_\_\_\_\_\_\_\_\_\_\_\_\_\_\_\_\_\_\_\_\_\_\_\_\_\_\_\_

Ф.И.О. год, месяц, число